**ALTRONIC CPU-95 INSTRUCCIONES DE OPERACIÓN MODELOS 791950-8/16/18, 791952-18, 791958-16 HOJA CPU-95 OI 1-02** 

**ADVERTENCIA: EL INCUMPLIMIENTO DE ESTAS INSTRUCCIONES PUEDE RESULTAR EN UN FUNCIONAMIENTO DEFECTUOSO DEL MOTOR, QUE A SU VEZ PUEDE CAUSAR LESIONES A LOS OPERARIOS O A LAS PERSONAS QUE SE ENCUENTREN EN LAS PROXIMIDADES.** 

**AVISO: Estas instucciones pertenecen a sistemas CPU-95 equipados con programación de versión 4.0 fechada 01/01/99 y posterior. Las fechas de versión pueden ser visualizadas en la pantalla inicial oprimiendo "DIAG" y después "ENTER". La fecha de la versión instalada aparece:** 

**- Linea superior (LOGIC) se refiere a la fecha de la version del módulo de salida. - Linea inferior (DISPLAY) se refiere a la fecha de la version del módulo de visualización.** 

#### **1.0 GENERALIDADES**

- 1.1 El sistema digital de ignición ALTRONIC CPU-95 ha sido diseñado para ser usado en motores que utilizan como combustible gas natural. Este sistema es programable en campo y ofrece toda una gama de control de avance, reducción de emisiones, diagnósticos del primario y de la chispa, autodiagnósticos, comunicaciones seriales y protecciones del motor. El Sistema está conformado por dos elementos principales: el Módulo de Ignición montado sobre el motor (791950-8/16/18, 791952-18 ó 791958-16) y un Módulo opcional de Visualización de interfase para el usuario (791902-1 ó 791908-1).
- 1.2 Este documento proporciona descripciones e instrucciones a ser usadas en la operación del sistema de ignición, pero no cubre la instalación física del equipo. Refierase a las instrucciones de instalación, forma CPU-95 II, para instrucciones relacionadas con instalación y montaje del equipo.

**ADVERTENCIA: EL SISTEMA DE IGNICIÓN DEBE SER CONFIGURADO ANTES DE SER USADO EN UN MOTOR. REFIERASE A LA SECCIÓN 9.7 PARA VER LA CONFIGURACIÓN ACTUAL. PARA INSTRUCCIONES QUE DESCRIBEN COMO CONFIGURAR EL SISTEMA DE IGNICIÓN, REFIERASE A LA FORMA CPU-95PI. COMPRUEBE LA PROGRAMACIÓN DE LA EEPROM ANTES DE ARRANCAR EL MOTOR.** 

#### **2.0 INTERRUPTORES DE SALIDA DEL MÓDULO DE IGNICIÓN, INDICADORES LED Y ENTRADA DE CONTROL**

- 2.1 El Módulo de Ignición cuenta con tres interruptores de salida que permiten comunicar el estado actual de ignición a otros sistemas. Estos interruptores tienen salidas aisladas y comparten un circuito de retorno común que no está relacionado a la tierra del motor o al aterramiento del sistema. Los interruptores estarán abiertos cuando la unidad esté sin alimentación de energía. Un uso típico de estos interruptores podría ser como excitadores de relés o bobinas solenoides.
	- El interruptor "FIRE-CONFIRM OUT" (CONFIRMACIÓN DE SALIDA DE IGNICIÓN) está cerrado cuando la ignición está realizando o intentando realizar un disparo. Esta salida podría utilizarse como señal al sistema de control para abrir el paso de combustible.
	- El interruptor "FAULT OUT" (FALLA EN LA SALIDA) está cerrado, indicando que no ha habido fallas diagnosticadas en la ignición, que podrían resultar en una parada automática. Al detectarse una falla que podría resultar en una parada automática de la ignición, este interruptor se abriá. Esta salida podría utilizarse como señal al sistema de control para cerrar el paso de combustible.
	- El interruptor "ALARM OUT" (ALARMA DE SALIDA) estará cerrado para señalar que no esta presente ninguna falla o aviso no reconocido. Con la detección de una falla de diagnóstico o alarma, este interruptor se abrirá. Esta salida esta designada para controlar una alarma visual o sonora.

2.2 En el interior del Módulo de Ignición se encuentran cuatro "LED" (Diodo Emisór de Luz) rojos para la detección de averías.

- El "Power LED" está encendido para indicar que la unidad está bajo voltaje y que el microprocesador está trabajando. El "Power LED" parpadea para indicar que la unidad está bajo voltaje pero no esta funcionando correctamente.

El "Power LED" está apagado para indicar que la unidad no recibe voltaje ó corriente.

- El "TX LED" parpadea para indicar que el Módulo de Ignición está transmitiendo a través de la interfaz serie RS-485.
- El "RX LED" parpadea para indicar que el Módulo de Ignición está recibiendo a través de la interfaz serie RS-485.
- El "ALARM LED" se enciende para indicar que hay un aviso o una falla presente.
- El "ALARM LED" parpadea, para indicar que hay un aviso reconocido.
- 2.3 El Módulo de Ignición incluye un puerto serial de comunicación RS-485 que se utiliza normalmente para las comunicaciones con el Módulo de Visualización opcional. Se puede conectar un PC (computador personal) o un PLC (Cotrolador de Programación Lógica) con este puerto RS-485 para la realización de funciones de monitoreo y control remoto. El Módulo de Ignición puede funcionar de forma autónoma, en cuyo caso las funciones de diagnóstico y control no estarán disponibles. Este puerto serial es también usado para configurar el sistema de Ignición para su aplicación, utilizando un PC y el software terminal del CPU-95 PC.
- 2.4 Se ha previsto una entrada digital "MISC.INPUT" (ENTRADA MULTIUSOS) en el interior del Sistema de Ignición. Esta entrada de nivel lógico esta activa cuando está cortocircuitada a tierra y se utiliza para controlar cualquier combinación de las siguientes funciones: retardo de un paso, nivel de energía de la chispa u opción de disparos múltiple. Estas funciones están activadas o no según los valores de configuración de las funciones especiales programadas conforme a las instrucciones de programación, forma CPU-95 PI.

## **3.0 EL MÓDULO DE VISUALIZACIÓN , INTERFAZ DE USUARIO Y ENTRADAS**

- 3.1 El Módulo de Visualización sirve de interfaz de usuario con el sistema de Ignición CPU-95. La conexión entre el Módulo de Visualización y el Módulo de Ignición se realiza por medio de una comunicación serial de dos hilos RS-485. El enlace comunicacional entre los módulos se realiza mediante un protocolo del propietario.
- 3.2 Se utiliza una pantalla LCD (Cristal Líquido Luminosa) retroiluminada de 2 líneas con 16 caracteres alfanuméricos para la lectura de los datos por el usuario. El usuario puede introducir datos mediante un teclado de membrana hermético. La pantalla LCD y el teclado funcionan juntos, proporcionando una interfaz de usuario interactiva que ayuda al usuario a medida que selecciona las diferentes funciones. Véase la representación del teclado en el plano 799 043.
- 3.3 Todas las acciones y los ajustes tienen un efecto inmediato y se realizan, de forma incremental, utilizando las teclas de flechas "Subir" (↑) y "Bajar" (↓). Todos los ajustes introducidos a través del teclado, con excepción de los ajustes de variación individual de Ignición, se graban directamente en una memoria no volátil EEPROM. Esta memoria EEPROM conserva los ajustes anteriores incluso en caso de parada del motor o desconexión del Ignición.
- 3.4 En la pantalla LCD, se utilizan letras mayúsculas para identificar la selección activa y letras minúsculas para designar otras posibles opciones.
- 3.5 El Módulo de Visualización incluye una entrada de corriente aislada que puede ser configurada para controlar el tiempo de la chispa. Véanse las instrucciones de programación en la forma CPU-95 PI.
- 3.6 En el Módulo de Visualización hay disponible una entrada digital de nivel lógico ("MISC. INPUT") que puede utilizarse del mismo modo que la entrada situada en el Módulo de Ignición. Si cualquiera de estas dos entradas está puesta en cortocircuito a tierra, las funciones de "MISC. INPUT" están activas.

# **4.0 EXPLICACIÓN DE LA PANTALLA INICIAL**

- 4.1 Se utilizan varias pantallas "iniciales" para describir el estado actual del sistema de Ignición. La pantalla LCD siempre vuelve a mostrar una de las pantallas "iniciales" una vez finalizada una operación con el teclado o transcurrido el tiempo fijado. La pantalla inicial está diseñada para mostrar los parámetros de funcionamiento más críticos en una misma pantalla.
- 4.2 Todas las pantallas "iniciales" provéen una palabra de estado en la esquina superior izquierda, la velocidad del motor (xxxx.rpm) en la esquina superior derecha, el circuito cerrado de corriente (xx.x mA) en la esquina inferior izquierda y el tiempo global de Ignición (xx.xº Btdc o xx.xº Atdc) en la esquina inferior derecha.
- 4.3 El mensaje "READY" (LISTO) aparece cuando el sistema de ignición está listo para que el motor pueda arrancar.

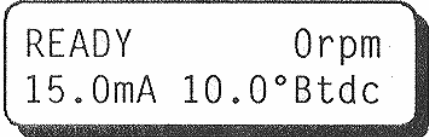

4.4 Cuando el motor empieza a girar, aparece el mensaje "SYNCING'' (SINCRONIZANDO) mientras el sistema comprueba las señales transmitidas por los sensores montados sobre el motor.

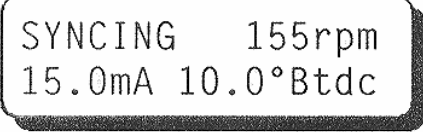

4.5 El mensaje "FIRING'' aparece cuando la ignición empieza a disparar. Esta pantalla ofrece información adicional acerca del modo de funcionamiento del sistema de Ignición seleccionado : el modo de energía (E1, E2, E3) y el tipo de Ignición con disparo simple o disparo múltiple (S ó M) se incluyen en el centro de la línea superior, en letras pequeñas.

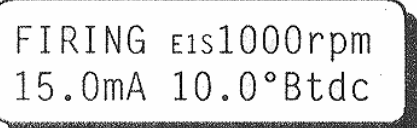

4.6 El mensaje "STALLED'' (PARADO) aparece si se detecta una falta de rotación después de realizar la Ignición y no ha ocurrido ningun "SHUTDOWN'' (PARADA) o ''FAULT'' (FALLA). Esto significa que el motor ha parado sin que se haya detectado ningún fallo del sistema de ignición.

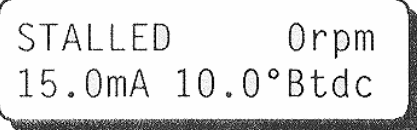

4.7 El mensaje WARNING (AVISO) suplantará todas las pantallas iniciales descritas antes si existe una situación de aviso de diagnóstico. En este caso, el mensaje VIEW DIAGNOSTICS (VER DIAGNÓSTICO) parpadeará en la línea inferior de la pantalla. Durante una situación de aviso, el Módulo de Ignición seguirá funcionando, alertando al operario de un posible problema mediante el encendido del diodo "ALARM" en el Módulo de Ignición y cambiando el estado del interruptor de Salida de Alarma (se abre el interruptor). El mensaje WARNING aparecerá en el Módulo de Visualización. Los distintos tipos de aviso de diagnóstico están recogidos en la sección 10.0.

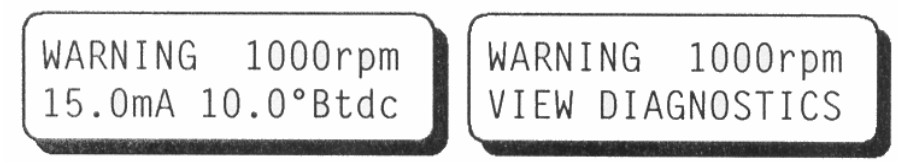

4.8 El mensaje FAULT (FALLA) suplantará todas las pantallas iniciales descritas antes si existe una situación de falla diagnósticada. En este caso, el mensaje VIEW DIAGNOSTICS parpadeará en la línea inferior de la pantalla. Al producirse una situación de falla, el Módulo de Ignición dejará de funcionar, alertando al operario del problema en varios modos : mediante el cambio del interruptor Salida de Confirmación del Ignición (se abre el interruptor), el encendido del diodo "Alarma" en el Módulo de Ignición, el cambio del estado del interruptor Salida de Alarma (se abre el interruptor) y la aparición del mensaje FAULT. Los distintos tipos de fallas diagnosticados están recogidos en la sección 10.0.

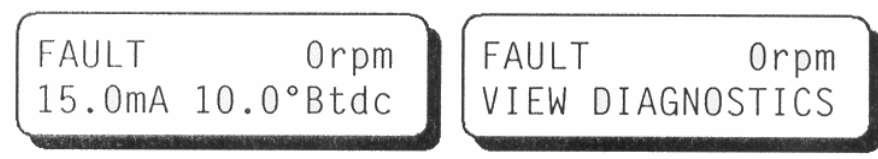

4.9 La pantalla SHUTDOWN (PARADA) suplantará todas las pantallas iniciales descritas antes si la entrada del nivel lógico de parada del Módulo de Ignición o el hilo G del conector primario de salida está conectado a tierra o estaba previamente conectado a tierra y el motor no ha dejado de girar. Esta pantalla indica que el sistema de Ignición no dispara porque se ha activado una entrada de "shutdown" (parada) para detener el motor. Si existe un aviso o falla diagnosticada mientras que la Ignición está en "shutdown" (parada), el mensaje VIEW DIAGNOSTICS parpadeará en la línea inferior de la pantalla. El estado del interruptor Salida de Confirmación de Ignición cambiará (se abrirá el interruptor) y el funcionamiento de las demás salidas será el que se describe más arriba, según exista una falla o un aviso.

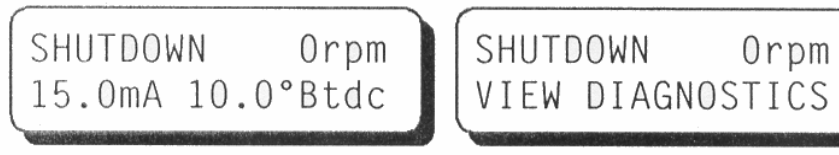

# **5.0 AJUSTE DEL RETARDO GOBAL**

5.1 El ajuste del retardo global afecta el tiempo de todos los cilindros por igual. Puede compararse al interruptor de tiempo manual del sistema ALTRONIC CPU-90. Los ajustes realizados según el procedimiento descrito a continuación permanecerán válidos hasta que otro ajuste se haga.

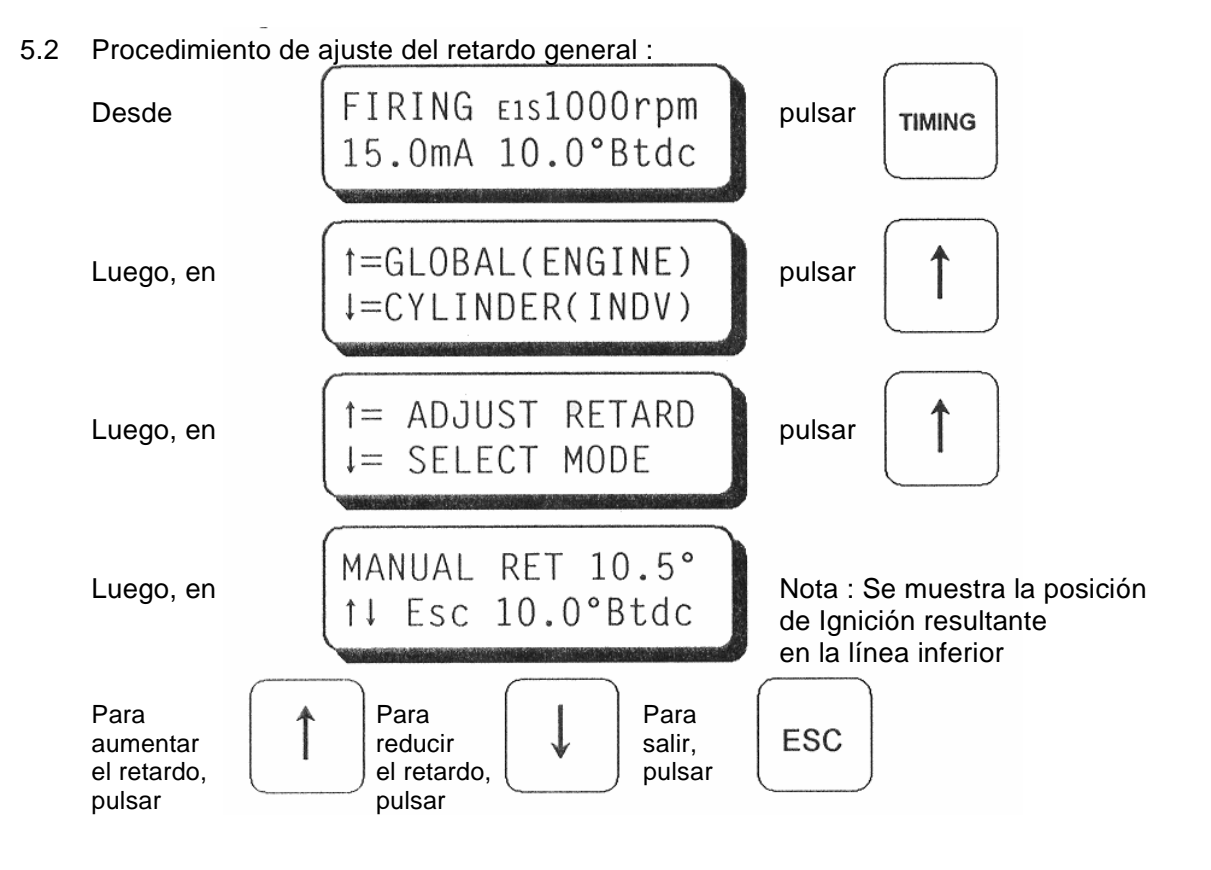

- 5.3 El incremento de ajuste del tiempo depende del número de agujeros o dientes que se detecten. El valor mínimo de ajuste de tiempo queda definido como sigue :
	- Si  $N < 270$ , el incremento = "45/N" grados Si  $N \ge 270$ , el incremento = "90/N" grados donde N es el número de agujeros o dientes.

5.4 El tiempo global de chispa viene determinado por la suma de varios componentes del retardo de la chispa, que incluyen el retardo manual, el retardo del circuito cerrado de corriente, el retardo de la velocidad (RPM) y el retardo de un paso. La variación del retardo total está limitada a "255 veces el valor de incremento del tiempo ". Cuando la suma de todos los componentes del retardo alcance "255 veces el valor de incremento del tiempo", el tiempo real estará en el valor del retardo límite.

### **6.0 SELECCIÓN DE LOS MODOS DE TIEMPO GLOBAL**

6.1 Con respecto a los modos de tiempo global existen varias opciones disponibles cuyo estado podrá visualizarse y cambiarse tras entrar en el menú de los modos de Ignición general conforme al siguiente procedimiento :

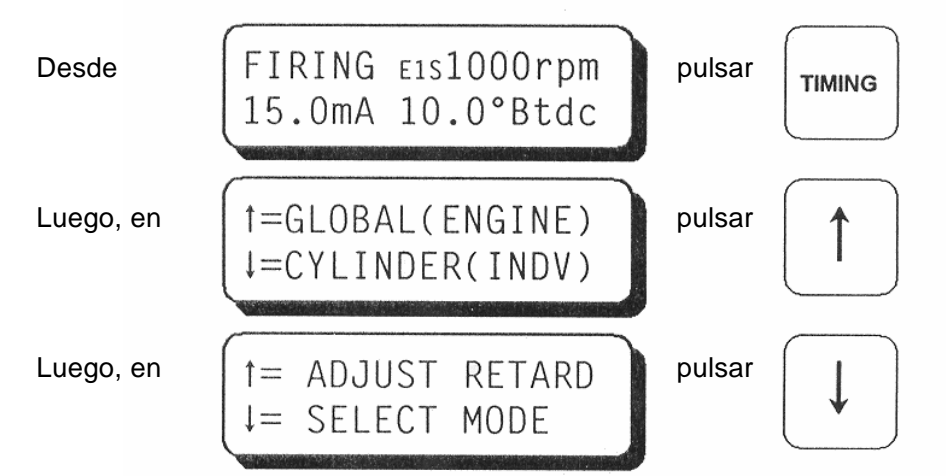

6.2 Al elegir el primer modo, se puede activar o desactivar la curva de retardo pre-configurado controlado por la entrada del circuito cerrado de coriente de 4-20 mA. Las opciones son ON u OFF, con la opción seleccionada apareciendo en letras mayúsculas. Para configurar la curva de 4-20 mA se necesita un ordenador personal (PC); véanse las instrucciones de programación en la forma CPU-95 PI. Cuando el circuito cerrado de corriente esta encendido, el valor del circuito cerrado de corriente que se visualiza en la pantalla tiene el formato (xx.x mA), con la letra "A" mayúscula. Cuando el circuito cerrado de corriente está desactivado, el valor tiene el formato (xx.x ma) con la letra "a" minúscula.

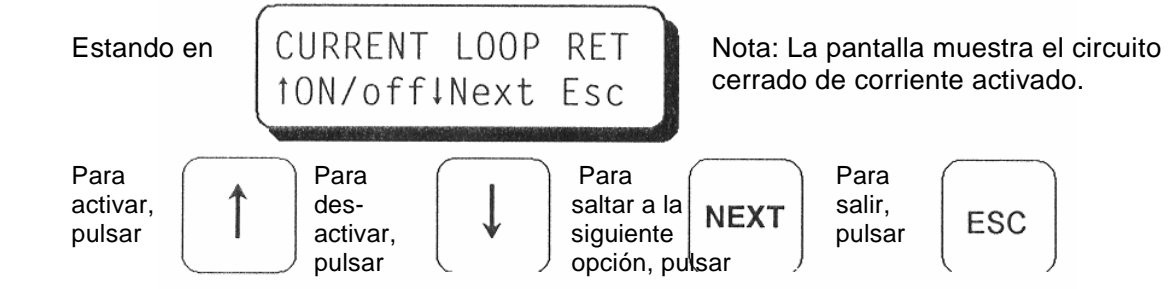

6.3 El siguiente modo de selección permite activar o desactivar la curva de retardo preconfigurada controlada internamente por las revoluciones (RPM) del motor. Para configurar la curva de retardo controlada por la velocidad, véase la forma CPU-95 PI.

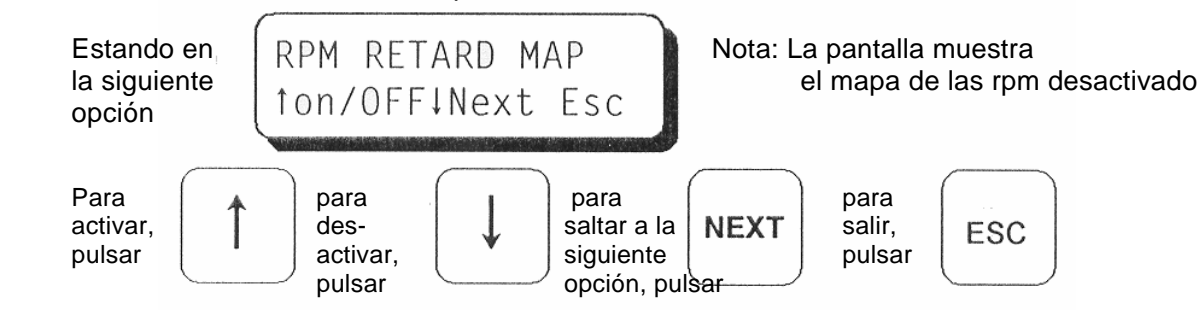

6.4 Tras seleccionar el siguiente modo, se puede aumentar o reducir el valor del retardo de un pasol. La primera pantalla ilustrada abajo aparece cuando el modo de retardo de un paso está configurado y activo. La segunda pantalla ilustrada abajo se visualiza cuando el modo de retardo de un paso está configurado pero desactivado. La configuración por defecto determina que el retardo de un paso esté controlado por el terminal de entrada miscelanea "Misc. Input terminal". El retardo adicional podría ser implementado cuando la entrada pasa a tierra. La tercera pantalla ilustrada abajo aparece cuando la función del retardo de un paso no está configurada. En esta pantalla se muestra la posición real de Ignición del motor para poder comprobar el efecto del retardo de un paso durante los ajustes (siempre que el contacto de la Misc. Input. esté conectado a tierra).

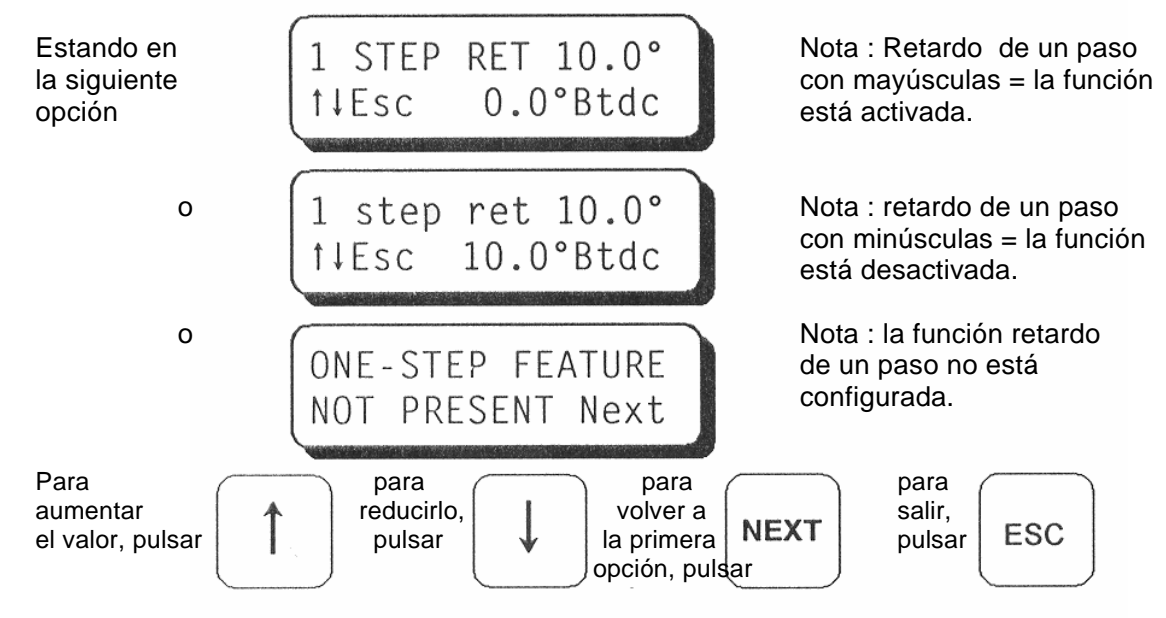

### **7.0 AJUSTE INDIVIDUAL DE COMPENSACIONES**

7.1 El tiempo de cada uno de los cilindros puede ser compensado hasta 3 grados de avance o retardo con respecto al tiempo general del motor. Los ajustes realizados según el procedimiento descrito a continuación son considerados temporales. La Ignición volverá hacia atrás a los valores salvados en la memoria EEPROM en cada reset, arranque o puesta bajo voltaje. Para salvar los ajustes temporales en la memoria EEPROM, véase la sección 8.0.

Nota : En aplicaciones con pequeños ángulos de disparo, el rango de ajustes podrá estar limitado.

7.2 Entre en el menú de ajuste individual del tiempo, como sigue :

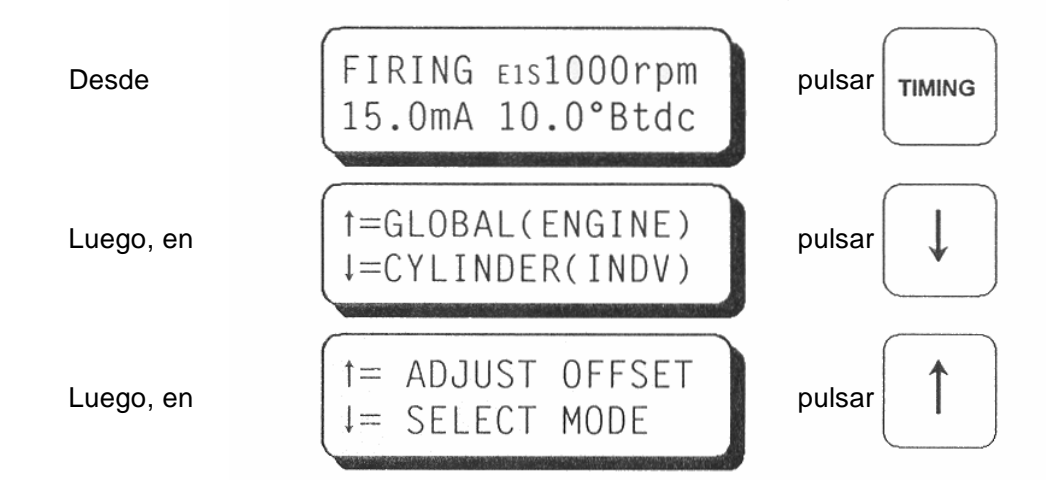

7.3 La pantalla de ajuste individual del tiempo identifica la salida primaria a ser ajustada y los grados de compensación en uso para la salida.

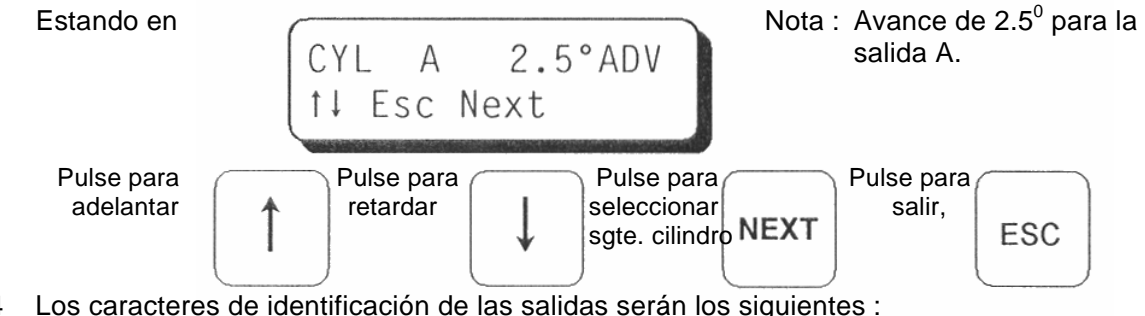

7.4 Los caracteres de identificación de las salidas serán los siguientes :

 Para el Módulo de Ignición 791950-8/16 o 791958-16 : A B C D E F K L M N P R S T U V

Para el Módulo de Ignición 791950-18 ó 791952-18 :<br>A B C D E E G H K G R P 1  $A$  B C D F F G H K

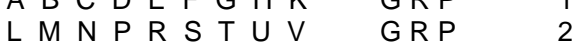

Esta identificación es la del cable pre-formado de salidas del sistema CPU-95; concordando con el orden de encendido para determinar el número del cilindro del motor.

#### **8.0 MODOS DE COMPENSACIÓN DE CILINDROS INDIVIDUALES**

8.1 Existen dos funciones adicionales relacionadas con la compensación de tiempo de cilindros individuales. Estas funciones pueden ser accesadas desde el menú del modo de tiempo individual, la cual puede ser accesada como se describe a continuación:

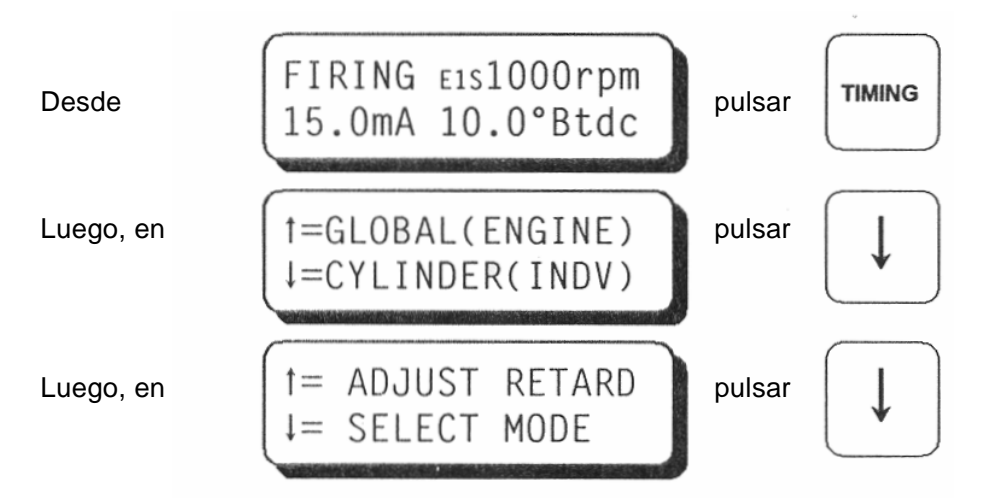

8.2 La primera función sirve para salvar las compensaciones individuales actuales (temporales) en la memoria EEPROM. Hecho esto, la ignición utilizará estos ajustes de compensación cada vez que arranque el motor o se pulse "Reset". Véanse las instrucciones de ajuste de las compensaciones individuales (temporales) en la sección 7.0.

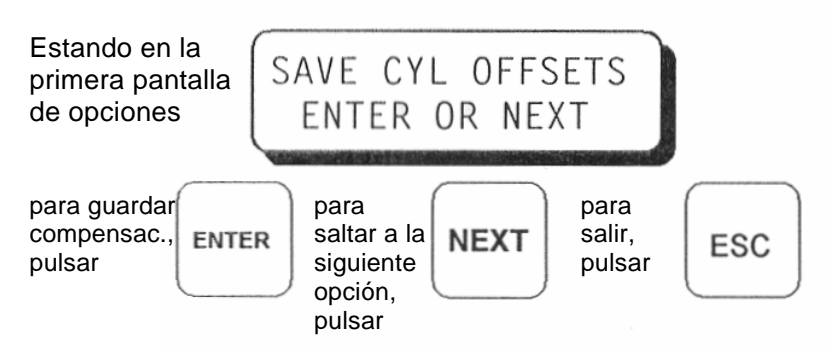

8.3 La siguiente función de modo puede utilizarse para volver a poner en cero todos los valores de compensaciones de los cilindros (tanto en la memoria temporal como en la memoria EEPROM).

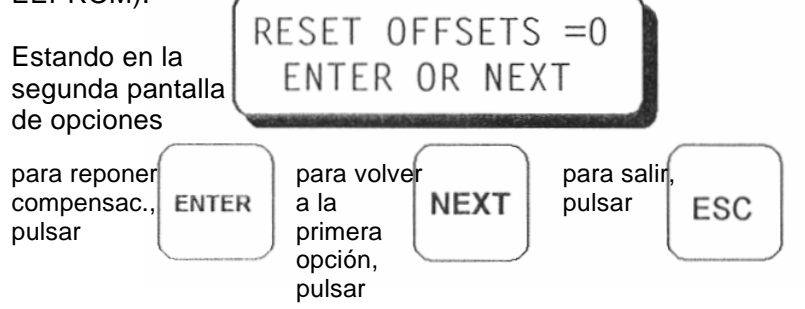

### **9.0 CONFIGURACIÓN DE OPCIONES DE CONTROL**

9.1 A través del menú SETUP (CONFIGURACIÓN) se puede acceder a otras opciones de control y características de visualización. Los cambios efectuados en el menú SETUP quedan almacenados en la EEPROM y permanecen válidos hasta su modificación. Para entrar en el menú, proceder como sigue :

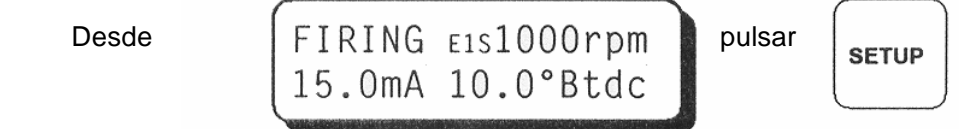

9.2 La primera pantalla de configuración permite al operario activar o desactivar la función de Multi-Strike (Disparo Múltipl 1:Durante la configuración, se puede seleccionar una característica especial que fuerce la activacion de la característica de Multi-Strike cuando la velocidad del motor sea inferior a 250 rpm o cuando la entrada Misc.Input esté conectada a tierra. Esta característica especial no está activa en caso de configuración estándar. 2: La característica de Multi-Strike se desconecta automáticamente por encima de1050 rpm. 3: El uso del Ignición con Multi-Strike puede provocar la erosión acelerada del electrodo de la bujía. 4: Con la característica de Multi-Strike activa, la bujía se enciende 2 veces (espaciadas ∼1100 µseg) por evento. 5: **En la unidad 791958-16 solamente**, la característica Multy-Strike es reemplazada la chispa VarySpark de larga duración (~2000 µseg)

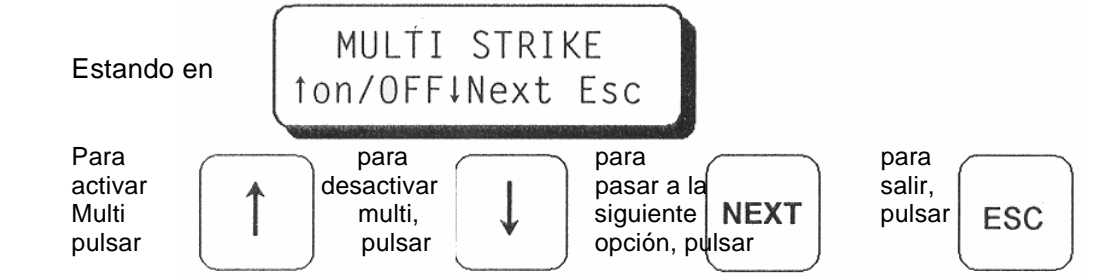

 Nota: La característica de Multi-Strike (Disparo Múltiple) no está disponible con el Módulo de Ignición 791952-18.

- 9.3 En la siguiente pantalla de configuración, el operario podrá elegir uno de los tres niveles de energia de ignición (E1, E2, E3) cuyas magnitudes son 75 milijoules (E1), 100 milijoules (E2) y 125 milijoules (E3).
	- 1: Durante la configuración se puede seleccionar una característica especial para aplicar el nivel de energia máximo debajo de 250 rpm o cuando el Misc.Input. (Entrada Multiusos) está conectada a tierra. Esta característica especial no está activa en una configuración estándar.
	- 2: El nivel de energía queda limitado a E2 cuando la característica de Multi-Strike está activa.
	- 3: El uso de un nivel de energia superior puede acelarar la erosión del electrodo de la bujía.

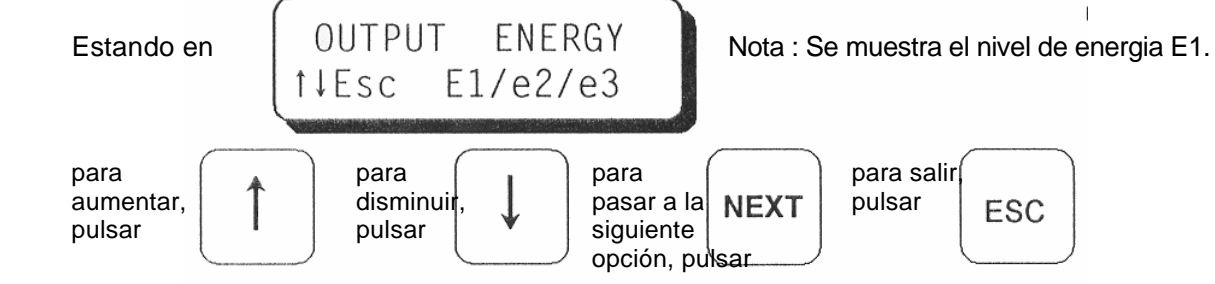

9.4 La siguiente pantalla de configuración sirve para ajustar el valor de sobrevelocidad del motor. Este valor puede ajustarse por incrementos de 10 rpm, hasta un máximo de 2550 rpm

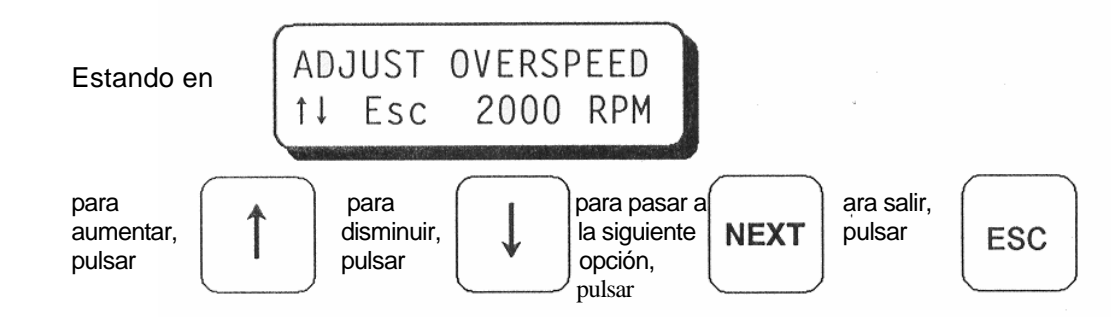

9.5 En la siguiente pantalla de configuración, se podrá especificar la posición exacta del pin de reposición. En la pantalla aparecerán tanto la posición del pin de reposición como la posición del tiempo del motor. Los ajustes que se realicen mediante esta pantalla sirven para hacer coincidir el valor de tiempo visualizado con el tiempo actual de chispa comprobado con una lámpara estroboscópica. Este ajuste afecta al valor de tiempo visualizado, pero NO cambia el tiempo actual de los disparos

 Nota : El ajuste de este parámetro debe realizarse con todos las compensaciones individuales de los cilindros en cero.

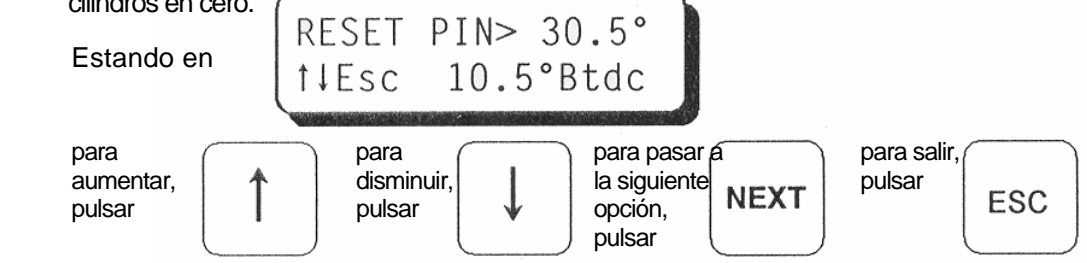

9.6 La siguiente pantalla, VALUE PROTECTION (PROTECCIÓN DE DATOS), se utiliza para activar o desactivar la protección de datos efectiva para todos los valores de usuario memorizados en la EEPROM. Con la protección activada, ninguno de los valores memorizados en la EEPROM puede ser modificado a través de los menús de SETUP (CONFIGURACIÓN) o TIMING (TIEMPO). Esta característica está pensada para asegurar una protección limitada de los datos contra la introducción de cambios aleatorios por un operador inexperto.

VALUE PROTECTION

Estando en

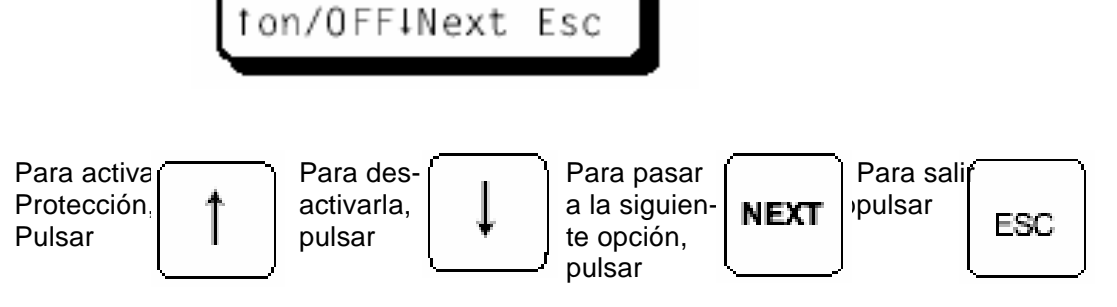

 **Para el módulo de señalización N/P 791908-1 solamente:** El "VALUE PROTECTION" puede ser protegido con un PASSWORD. El "PROTECTION LOCK" para el password es accesado a traves de las opciones de programación del programa terminal del PC 791908- 1. Para detalles, vea las instrucciones de programación del CPU-95 PI. Cuando la protección del password es accesada, el siguiente menú aparece en vez del menú de "VALUE PROTECTION".

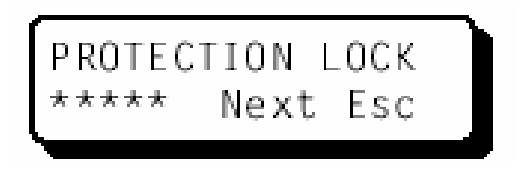

 Para introducir el password, use las teclas de funciones F1, F2, F3, F4 donde F1=1, F2=2, F3=3, F4=4, el número introducido es igual al password asignado al usuario de 5 dígitos. Después de introducido el último dígito del password correcto, el menú del "VALUE PROTECTION" mostrado anteriormente aparecerá. Si el password no es conocido, presione la tecla ESC para salir ó la tecla NEXT para ir al menú de "VIEW IGNITION SETUP".

9.7 La siguiente pantalla de configuración se utiliza para ver las notas o comentarios que describen la configuración del sistema de Ignición. Da acceso a un total de 8 pantallas que pueden ser llamadas por turno pulsando la tecla NEXT.

 NOTA : Al ser posible la reconfiguración de la EEPROM (mediante un PC y el programa de configuración de ALTRONIC), conviene ver estos comentarios antes de la puesta en marcha, para conocer y comprobar los valores de Ignición configurados. Para más información acerca de la configuración, véase el documento CPU-95 PI – Instrucciones de Programación.

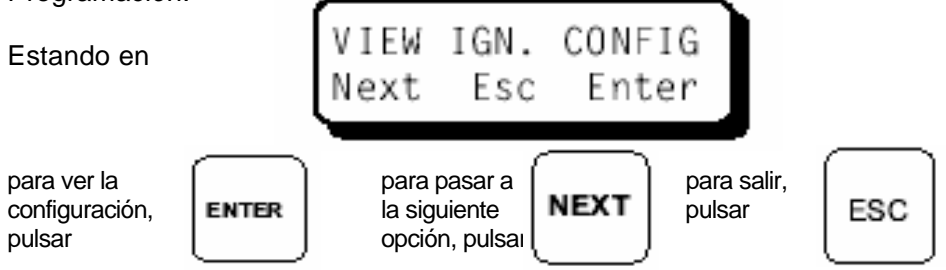

Se muestran las pantallas de datos de configuración en la página siguiente.

Podrán verse los siguientes tipos de pantallas tras pulsar "START" para comenzar y "NEXT" para avanzar.

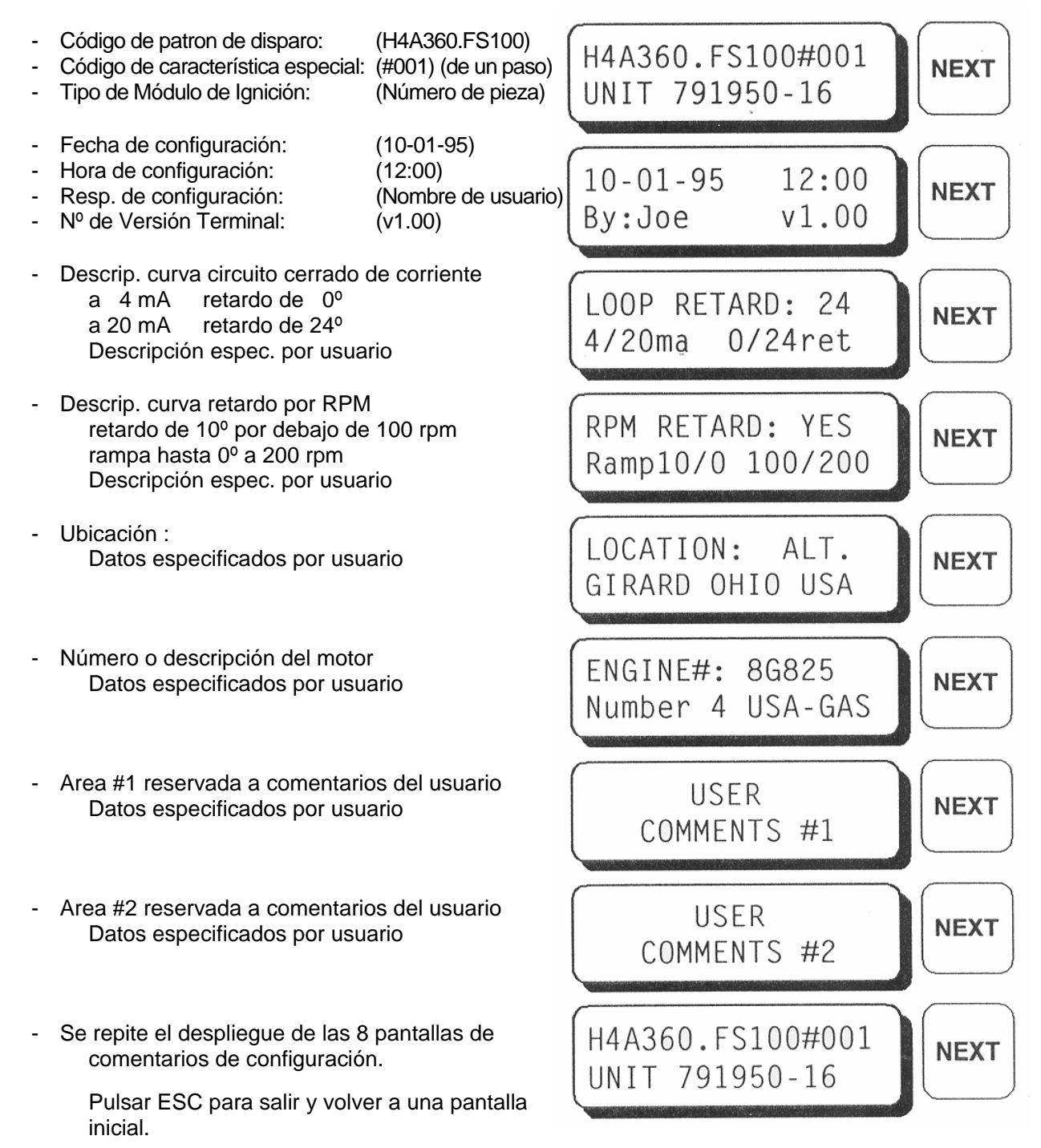

### **DETALLE DEL CÓDIGO DE SECUENCIA DE IGNICIÓN:**

- H representa el número de salidas utilizadas, en este caso 8 (F=6, L=12, etc.)
- 4 indica el tipo de ciclo del motor
	- 2 = motor de dos tiempos
	- $4 =$  motor de cuatro tiempos
- A representa el código secuencia de ALTRONIC (véase la Lista de Aplicaciones ALTRONIC CPU-95).
- 360 es el número de dientes o de agujeros a detectar
- F es el indicador de la versión 1 de CPU-95
- S representa el tipo de curva de retardo de circuito cerrado de corriente
	- $A = 0^{\circ}$  a 4 ma / 48 $^{\circ}$  a 20 ma
	- $B = 0^{\circ}$  a 4 ma  $/$  36 $^{\circ}$  a 20 ma

 $C = 0^{\circ}$  a 4 ma / 24 $^{\circ}$  a 20 ma

 $D = 0^{\circ}$  a 4 ma / 16 $^{\circ}$  a 20 ma

 $E = 0^{\circ}$  a 4 ma /  $8^{\circ}$  a 20 ma

 N = curva de regulación de tiempo especial no estandar vs. corriente o RPM (no programada en fábrica)

 S = curva de regulación de tiempo especial no estandar vs. intensidad o RPM (programada en fábrica)

 $X =$  ninguna curva de circuito cerrado de corriente

- 100 representa el número de versión especial (sólo existe para los tipos N y S). Nota : Este número debe ser seleccionado y debidamente documentado por quien lo origina.
- #001 representa el código de característica especial (suma total de todas las opciones seleccionadas; 001 = valor por defecto)
	- 064 = característica que fuerza el Disparo Múltiple por debajo de 250 rpm
	- 032 = característica que fuerza el nivel máximo de energia por debajo de 250 rpm
	- 016 = característica que utiliza el retardo de un paso por debajo de 250 rpm
	- 004 = característica que fuerza el Disparo Múltiple cuando la Entrada Multiusos está conectada a tierra.
	- 002 = característica que fuerza el nivel máximo de energia cuando la Entrada Multiusos está conectada a tierra.
	- 001 = característica que utiliza el retardo de un paso cuando la Entrada Multiusos está conectada a tierra.

9.8 La última pantalla de configuración permite al operario entrar en el modo de prueba de Ignición. Este modo de prueba puede activar todas las salidas por rotación o cada una de las salidas a un ritmo más lento. Esta característica puede ser usada para comprobar el funcionamiento del cableado primario y la operación del Módulo de Salidas. Se parará el modo de prueba en caso de detectarse la rotación del motor. Las características de diagnóstico no funcionan durante el modo de prueba.

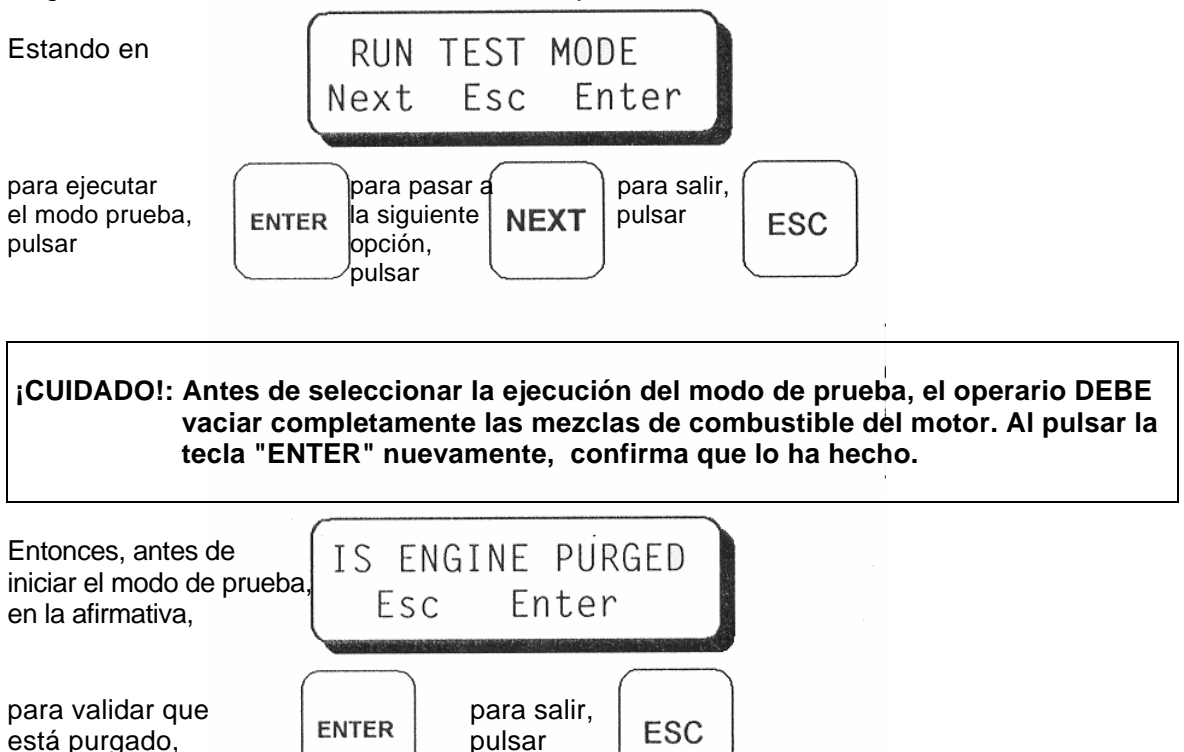

A continuación, la pantalla de modo de prueba indica que el sistema de Ignición está funcionando, pudiendo el operario seleccionar la salida a comprobar.

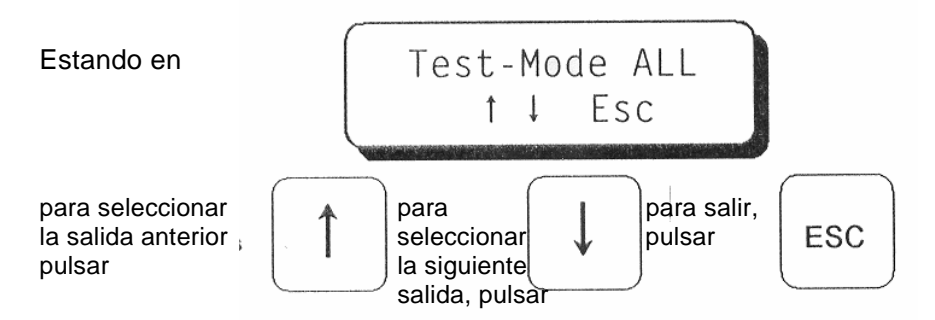

 La selección de las salidas en modo de prueba se realiza en el siguiente orden: Modelo 791950-8. Todas, A,B,C,D,E,F,K,L

 Modelo 791950-16, 791958-16 : Todas, A, B, C, D, E, F, K, L, M, N, P, R, S, T, U, V, Todas Modelo 791950-18 : Todas, A, B, C, D, E, F, G, H, K, L, M, N, P, R, S, T, U, V, Todas Modelo 791952-18 : Todas (El modo de prueba de salidas individuales no está disponible en este modelo).

**Nota: Módulo de visualización 791908-1 solamente:** El modo de prueba "Test-Mode" está disponible para el usuario durante la configuración inicial del módulo de visualización desde el programa terminal del PC. Ver la forma CPU-95 PI para detalles.

pulsar

#### **10.0 DIAGNÓSTICO DEL SISTEMA CPU-95**

- 10.1 Los fallos diagnosticados pertenecen a la categoría de problemas más graves y su existencia impedirá la chispa del sistema de Ignición. Cuando una falla es detectada,muchas cosas ocurriran:
	- la Ignición dejará de emitir chispa,
	- se abrirá el interruptor de confirmación de salida de chispa,
	- se abrirá el interruptor de salida de falla,
	- se abrirá el interruptor de salida de alarma,
	- se encenderá el diodo (LED) de alarma del módulo de Ignición,
	- en la pantalla inicial se leerá "FAULT", y en la línea de abajo parpadeará la frase "VIEW DIAGNOSTICS"

NOTA: El estado de "FAULT" (FALLO) diagnosticado suplantará el estado de "WARNINGS" (AVISOS) diagnósticado.

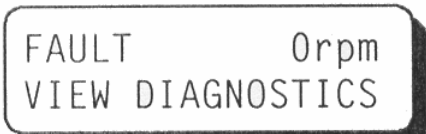

- 10.2 Los avisos de diagnóstico pertenecen a la categoría de problemas menos graves. El sistema de Ignición seguirá funcionando en caso de existir un aviso de diagnóstico. Al generarse un aviso de diagnóstico, se producirá lo siguiente :
	- se abrirá el interruptor de salida de alarma,
	- se encenderá del diodo (LED) de alarma del módulo de Ignición,
	- en la pantalla inicial se leerá "WARNING", y en la línea de abajo parpadeará la frase "VIEW DIAGNOSTICS".

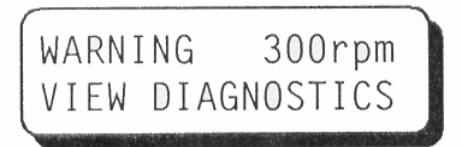

10.3 Si se utiliza el interruptor "Salida de Alarma" para activar una alarma sonora o visual (intermitente), el usuario podrá confirmar la alarma de la siguiente manera:

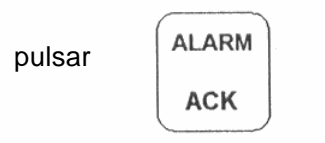

El registro de una alarma tiene las siguientes consecuencias hasta la actuación de un "Reset" o la generación de otro fallo o aviso :

- el interruptor de salida de alarma volverá a su posición cerrado,
- el parpadeo del diodo (LED) de Alarma, indicando que existe una alarma pero que ha sido reconocida.

10.4 Cuando existe una falla o un aviso, el operario puede visualizar la causa real del problema diagnosticado, procediendo como sigue :

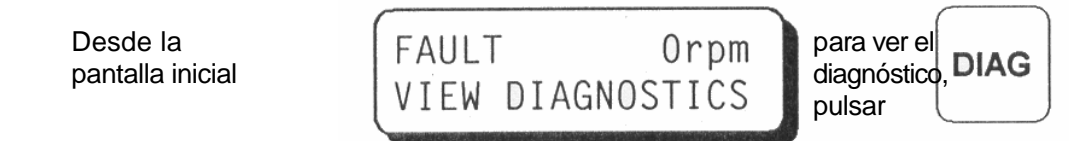

Luego, en las pantallas de descripción del diagnóstico, pulsar las siguientes teclas :

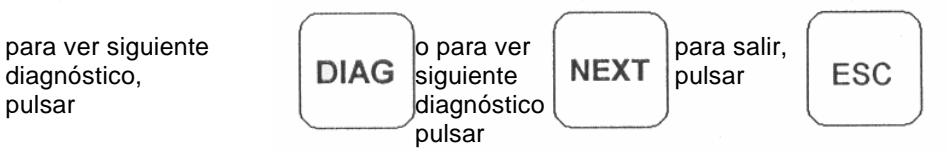

10.5 A continuación se describen las distintas pantallas de Fallas Diagnosticadas, por orden de prioridad de visualización :

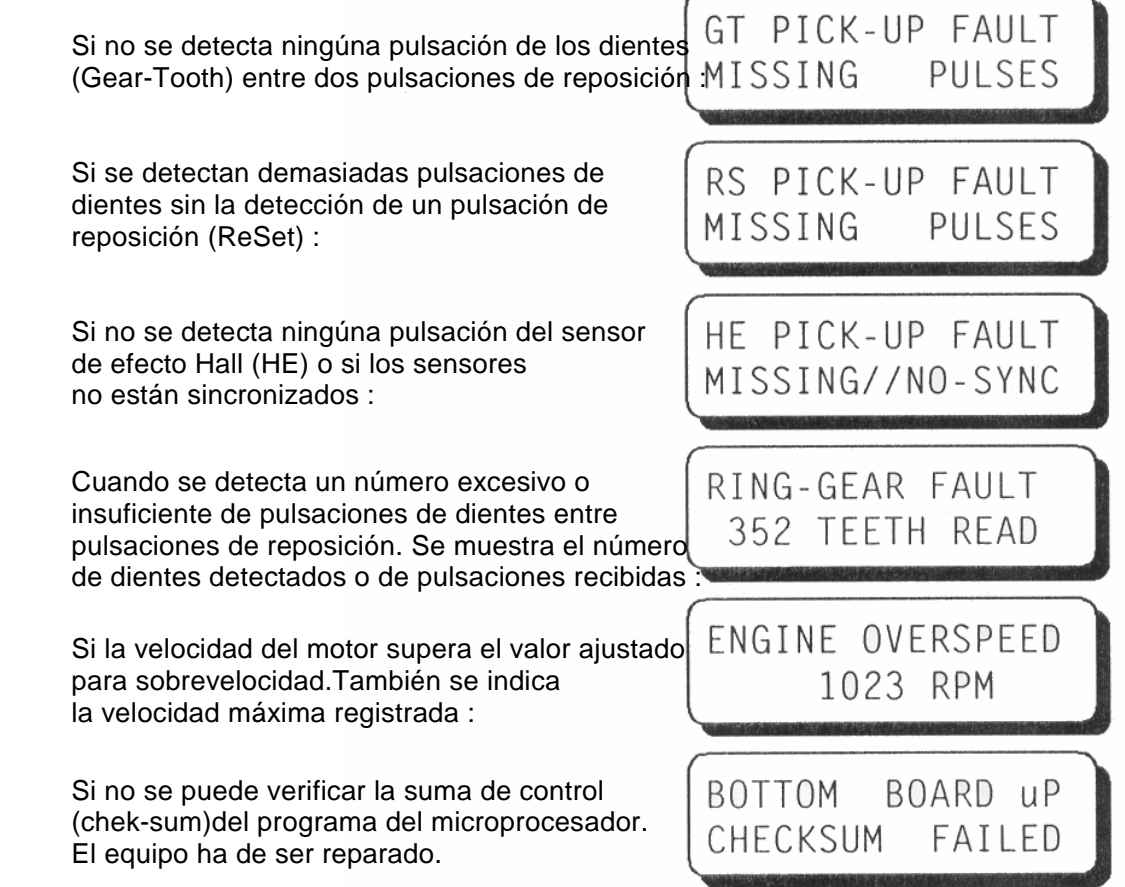

10.7 Tras leer todos los mensajes de diagnóstico, el usuario puede resetear los avisos y fallos pulsando la tecla "Reset", como se muestra abajo :

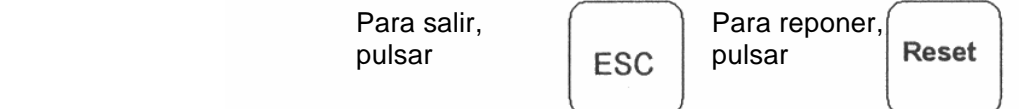

Al pulsar la tecla "Reset", se realizan las siguientes operaciones :

- eliminación de todos los avisos de diagnóstico de la memoria,
- eliminación de todos los fallos diagnosticados de la memoria,
- eliminación de la situación de parada enclavada cuando la entrada deja de estár conectada a masa,
- sobreescritura de los decalajes temporales de encendido de los cilindros en la EEPROM.

### **11.0 EXPLICACIÓN Y USO DE LA FUNCIÓN DE DIAGNÓSTICO DE LA CHISPA DEL SECUNDARIO**

- 11.1 El número de referencia de la chispa es un número sin unidad que está correlacionado con la demanda de corriente de la bujía y se calcula para cada encendido de cada cilindro. A medida que la tensión vaya aumentando, este número también aumentará, pero no de forma proporcional, sino que aumentará más rapidamente a tensiones más altas (por encima de 20 kV). La utilidad de este número no radica en su valor absoluto, sino en su cambio en el tiempo según se desgastan las bujías. Con un poco de práctica, el operario del motor será capaz de determinar el momento en que deban cambiarse las bujías. También se podrán detectar situaciones anormales del sistema de encendido, tales como circuitos abiertos o cortocircuitos en los cableados del primario y del secundario.
- 11.2 El número de referencia "dato de chispa del cilindro" puede verse por salida de encendido (cilindro) de dos formas distintas y también comparado con la media del motor entero :

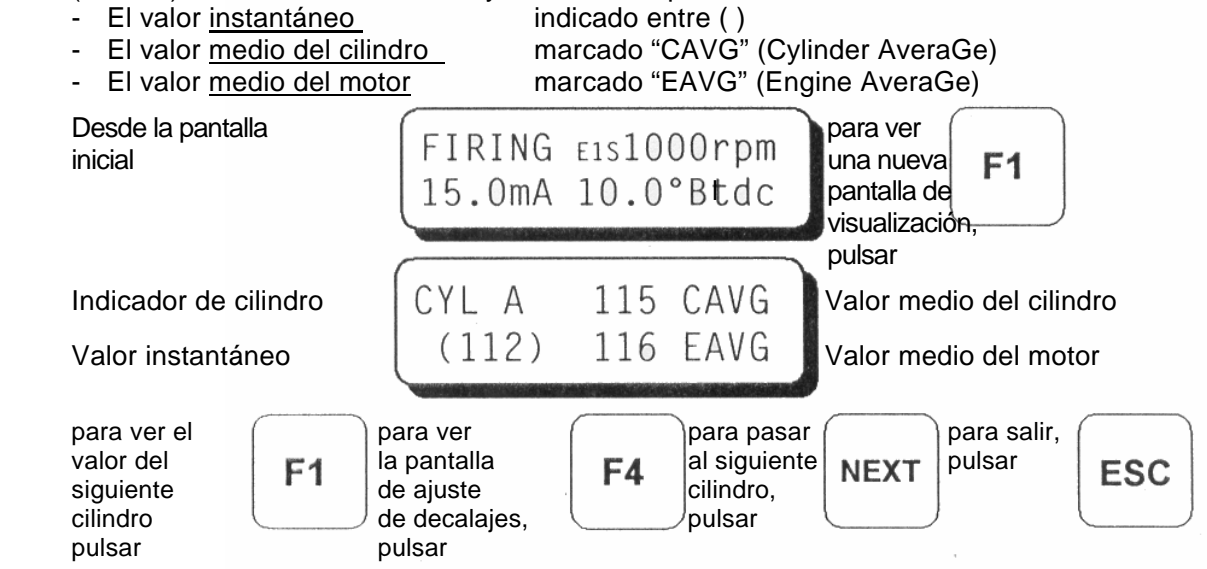

10.6 A continuación se describen las distintas pantallas de Avisos de Diagnóstico, por orden de prioridad de visualización :

 Esta pantalla indica que el circuito cerrado de corriente se salió de los límites establecidos de 2 mA y 22 mA. El circuito cerrado de CURRENT LOOP corriente se ajusta a la curva configurada cuyos valores son OUT OF RANGE 0-25 mA. Este diagnóstico es activado cuanto el retardo del circuito cerrado de corriente está activado. Esta pantalla indica que en algún punto la Ignición no recibió los DISPLAY BOARD datos del circuito cerrado del Módulo de Visualización .En esta situación, se utiliza el ajuste de Igniciónpara 0 mA. Esta prueba DATA INTERRUPTED esta activa solo si el retardo del circuito cerrado de corriente está encendido. EEPROM MEMORY Esta pantalla indica que los datos de configuración del patron de encendido memorizados en la EEPROM son incorrectos o CHECKSUM FAILED incompletos. Hay que volver a programar o cambiar la EEPROM. Esta pantalla indica que el diagnóstico ha detectado PRIMARY OPEN un circuito abierto en el pin "A" de la salida del circuito primario. Normalmente se debe a un cableado defectuoso o a una А bobina averiada. Esta pantalla indica que el diagnóstico ha detectado una situación PRIMARY SHORT de cortocircuito en el pin "B" de la salida del circuito primario. Normalmente indicaría una bobina mal conectada o que el B cable primario está en corto. Esta pantalla indica que los diagnósticos han identificado una L0 SPARK VOLT. condición de baja demanda de chispa en la bujía de la bobina "C". C Esto es causado frecuentemente por un corto en una bujía o secundario cortocircuitado. Esta pantalla indica que los diagnósticos han identificado una SPARK VOLT. НI condición de alta demanda de chispa en la bujía de la bobina "D". D La causa más probable es una bujía desgastada. Esta pantalla indica que los diagnósticos han identificado ausencia de chispa en la bujía de la bobina "E". No se NO SEC. SPARK produjo la chispa porque la demanda fue mayor que la Ε capacidad de potencia de salida de la bobina. Esta pantalla indica que los diagnósticos han detectado una LO FROM ENGINE condición donde el valor promedio de la salida "F" es sensiblemente menor que el promedio de todas las salidas activas F en el motor. Esta pantalla indica que los diagnóstico han detectado una HI FROM ENGINE condición donde el valor promedio de la salida K" es sensiblemente mayor que el promedio de todas las salidas activas Κ en el motor.

10.7 Tras leer todos los mensajes de diagnóstico, el usuario puede resetear los avisos y fallos pulsando la tecla "Reset", como se muestra abajo :

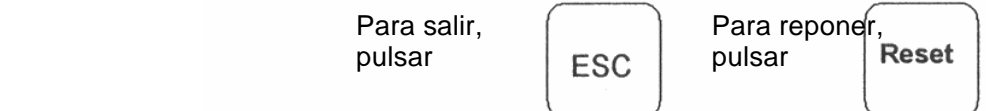

Al pulsar la tecla "Reset", se realizan las siguientes operaciones :

- eliminación de todos los avisos de diagnóstico de la memoria,
- eliminación de todas las fallas diagnosticadas de la memoria,
- eliminación de la situación de parada enclavada cuando la entrada deja de estár conectada a tierra,
- sobreescritura temporal de las compensaciones de tiempo de los cilindros en la memoria EEPROM.

## **11.0 EXPLICACIÓN Y USO DEl DIAGNÓSTICO DE LA CHISPA DEL SECUNDARIO**

- 11.1 El número de referencia de la chispa es un número sin unidad que está correlacionado con la demanda de voltaje de la bujía y se calcula para todos los disparos de cada cilindro. A medida que la voltaje vaya aumentando, este número también aumentará, pero no de forma lineal, sino que aumentará más rapidamente a voltajes más altos (por encima de 20 kV). La utilidad de este número no radica en su valor absoluto, sino en su cambio en el tiempo según se desgastan las bujías. Con un poco de práctica, el operario del motor será capaz de determinar el momento en que deban cambiarse las bujías. También se podrán detectar situaciones anormales del sistema de Ignición, tales como circuitos abiertos o cortocircuitos en los cableados del primario y del secundario.
- 11.2 El número de referencia "dato de chispa del cilindro" puede verse por cada salida de Ignición (cilindro) de dos formas y también comparado con la media del motor entero :
- El valor instantáneo indicado entre () - El valor medio del cilindro marcado "CAVG" (Cylinder Average) - El valor medio del motor marcado "EAVG" (Engine Average) Desde la pantalla  $\sqrt{p}$  para ver  $\left| \begin{array}{c} \text{FIRING } E151000 \text{ rpm} \\ \text{linear} \end{array} \right|$  una nueva  $\mathsf{F1}$  $15.0$ m $A$   $10.0$ ° $B$ tdc pantalla $\phi$ e visualización, pulsar pulsar Indicador de cilindro  $|CYL A = 115 CAVG$  Valor medio del cilindro Valor instantáneo (112) 116 EAVG Valor medio del motor para ver el  $\qquad \qquad$  para ver  $\qquad \qquad$  para pasar para salir valor del la pantalla al siguiente pulsar **ESC** siguiente  $\begin{array}{c|c|c|c|c|c} \hline \end{array}$  de ajuste  $\begin{array}{c|c|c|c} \hline \end{array}$   $\begin{array}{c|c|c|c} \hline \end{array}$  cilindro, cilindro de compensación, un pulsar pulsar pulsar

**Solamente en el Módulo de Visualización 791908-01: Presione F2 para visualizar el gráfico de barra del número de chispa.** 

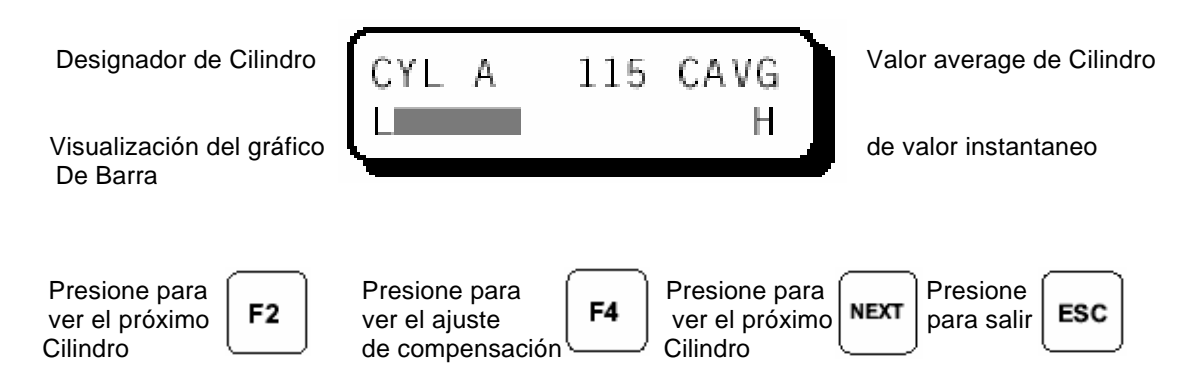

11.3 La pantalla de ajuste de compensaciones (F4) permite al operario ajustar una compensación al número de referencia de la chispa (+/- 15 cuentas) para compensar variaciones menores de los números de referencia entre bobinas individuales del mismo tipo y la misma demanda de voltaje. Para reponer a cero todos los valores de compensación desde esta pantalla, se debe pulsar "Reset".

NOTA: El uso incorrecto de esta característica puede afectar a la eficacia del sistema de diagnóstico y dar lugar a números de referencia de chispas que oculten problemas reales o creen falsos problemas.

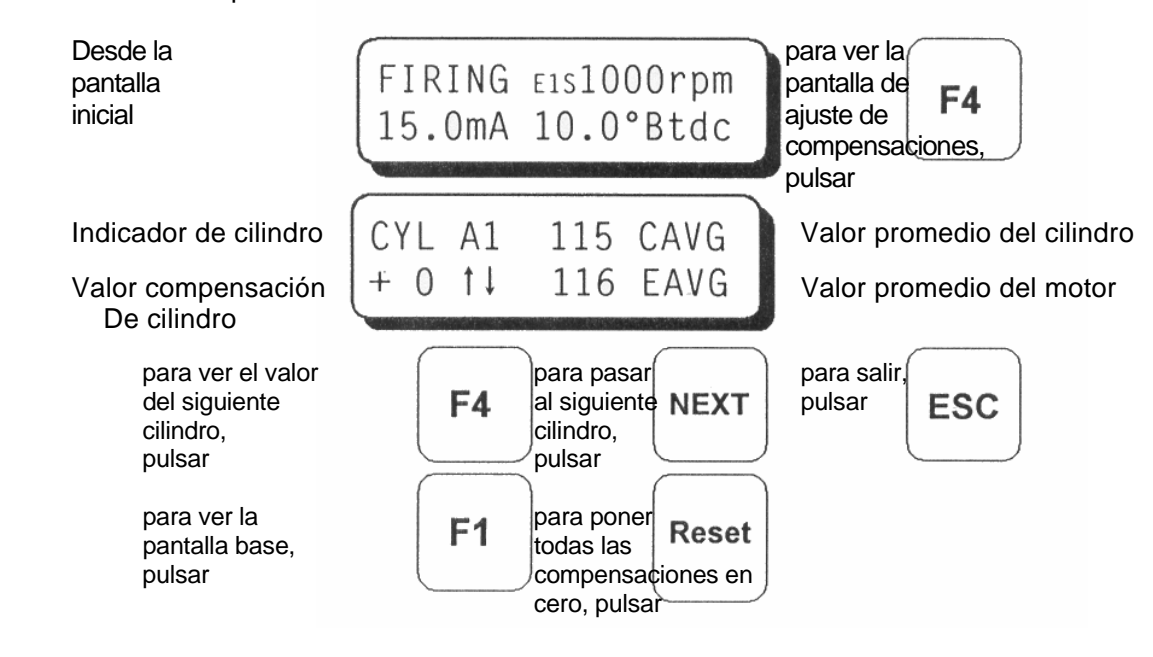

11.4 El número de referencia de chispa se utiliza conjuntamente con referencias comparativas para fijar los códigos de diagnóstico para distintas condiciones del sistema de Ignición y de las bujías. Cuando el valor referencial es superado dos veces consecutivas, se activa la correspondiente marca de diagnóstico para el cilindro en cuestión. Las marcas de diagnóstico son bloqueantes y permanecerán hasta que se produzca el rearranque del equipo, una reposición o una desconexión.

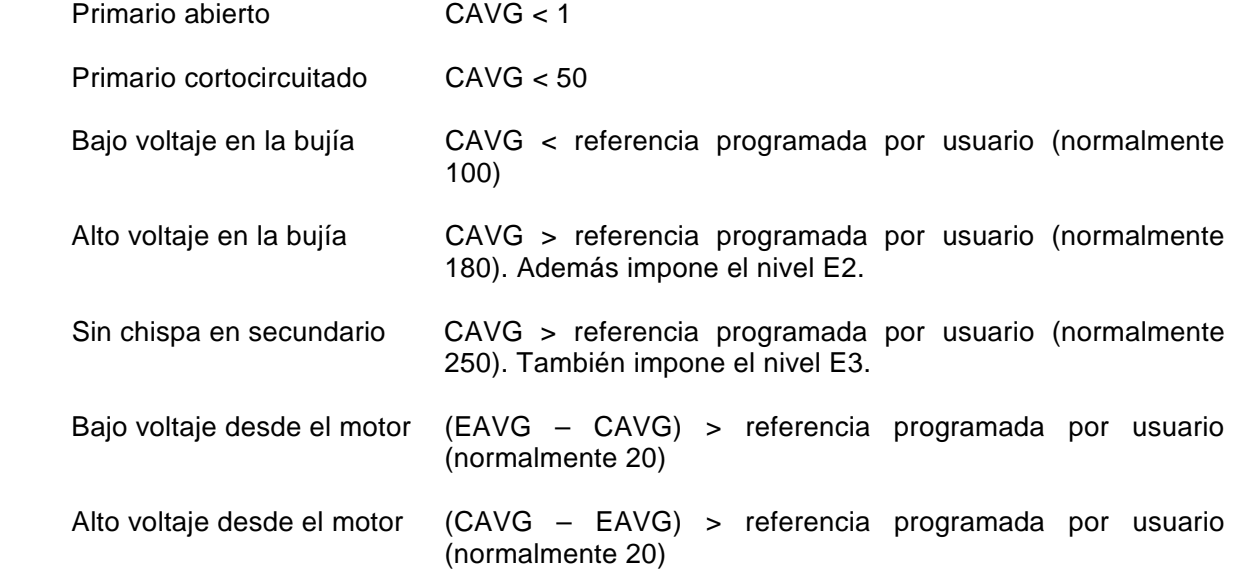

11.5 El número de referencia de chispa también se utiliza para cambiar automáticamente el nivel energético de chispa para diferentes condiciones del sistema de Ignición. Los valores energéticos mínimos se eligen en el Menú de Configuración (Véase sección 9.3). La energía se ajustará automáticamente en respuesta a un número de referencia de chispa medio del motor (EAVG) basado en cuatro referencias individuales definidas a continuación. Además, la energía de la chispa aumentará automáticamente cuando exista un aviso de "Alto voltaje de chispa" o "Falta de chispa en Secundario" en cualquiera de los cilindros.

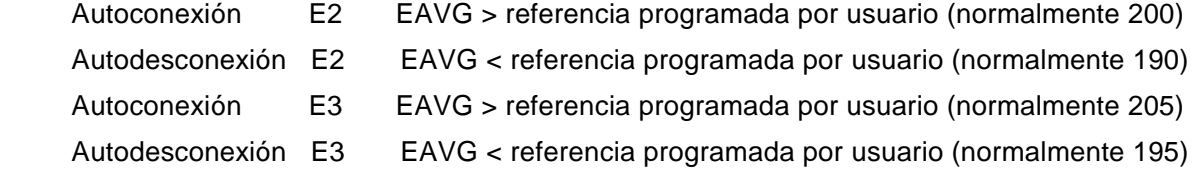

11.6 Los referencias programados por el usuario deben ajustarse en base al tipo de bobina utilizada y a las características de funcionamiento (concretamente, la demanda de voltaje) del motor. Se sabe que existen diferencias entre distintos tipos de bobinas ALTRONIC y son normales unas ligeras variaciones entre bobinas del mismo tipo. Para maximizar la utilidad del número de referencia de chispa del cilindro, se recomienda el uso de bobinas del mismo tipo y lote (fecha de fabricación), ya que contribuirá considerablemente a la detección de las variaciones en un cilindro en comparación con la tendencia general del motor. Durante el funcionamiento normal con bujías nuevas, pueden esperarse los siguientes rangos típicos :

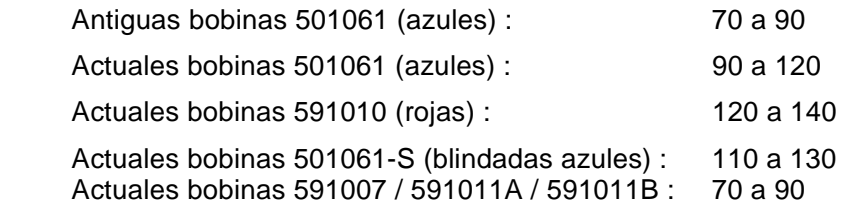

- 11.7 Los referencias señaladas han sido diseñadas de modo que puedan ser ajustadas para que el usuario pueda adaptar estas funciones de diagnóstico a las necesidades propias de cada motor. Se requerirán varias pruebas y ajustes antes de conseguir los referencias que optimicen el uso de estas funciones. Para un aprovechamiento máximo, es recomendable registrar el número de referencia de chispa para cada cilindro, con una carga de funcionamiento normal y nuevas bujías instaladas, controlando las modificaciones de dicho número durante un período de tiempo dado. El nivel de alarma de "ALTO VOLTAJE DE CHISPA" debería fijarse inicialmente en 180 (aplicaciones típicas), ajustándose luego según mande la experiencia o práctica. Un aumento gradual del número de referencia de chispa es previsible a medida que transcurra el tiempo, ya que los electrodos de la bujía se desgastan.
- 11.8 Junto con los controles de energía y las banderas de diagnóstico, los números de referencia también pueden utilizarse para fines predictivos :

 A. Según los números van acercándose a la referencia prefijada de ALTO VOLTAJE DE CHISPA (véase sección 12.3), el operario sabe cuando debería programar el cambio de bujías. La disponibilidad de esta información hace que sea posible realizar esta operación en base a requisitos reales en vez de una planificación arbitraria. Asimismo, pueden evitarse fallos inesperados del Ignición o paradas intempestivas del motor, mediante un seguimiento rutinario de los números de referencia.

 B. Los números de referencia pueden proporcionar indicaciones sobre un cambio en el funcionamiento de uno o varios cilindros. El registro de un valor superior (o inferior) al de los demás cilindros, cuando no existe normalmente tanta diferencia, avisa al operario de la presencia de un problema potencial, lo que permite una inspección y evaluación más detallada antes de que surjan problemas operacionales inesperados. (Véanse las secciónes 12.5 y 12.6.)

11.9 Información adicional acerca del número de referencia de chispa :

 A. El ajuste de la energía de chispa sólo tiene un efecto reducido sobre el número de referencia si la bujía dispara correctamente. Por ello, los referencias de voltaje alto y bajo deberían mantenerse dentro del ajuste de la energía si las bujías continuan disparando correctamente. Por otra parte, una bujía desgastada puede dejar de disparar correctamente con el nivel energético E1, haciéndolo con el nivel E2. En este caso, se observará una diferencia considerable en el número de referencia cuando se cambie el nivel de energía. Los operarios podrán alargar la vida útil de las bujías alimentando inicialmente las bujías nuevas con un nivel energético E1 y utilizando la alarma de ALTO VOLTAJE DE CHISPA como indicador para aumentar el nivel de energía manual y progresivamente hasta E3. Nota : Véase la descripción del ajuste automático de la energía de Ignición por el sistema en la sección 11.5.

 B. El número de referencia de chispa está previsto para funcionar con una bobina por salida. Cuando se conectan dos bobinas al mismo hilo del primario, el número tiende a ser una media del estado de las dos bujías. Si bien se puede aún aprovechar algunas de las ventajas del número de referencia de chispa, quedará reducida la utilidad del mismo para la detección de desvíos entre cilindros (niveles de alarma).

# **12.0 PANTALLAS DE AJUSTE DE REFERENCIAS**

12.1 Son nueve las pantallas de que dispone el operario para ajustar los referencias utilizadas en el diagnóstico de problemas potenciales de Ignición y el control de la energía de Ignición en base a los números de referencia de chispa. Todas estas pantallas cuentan con las mismas teclas de característica que se explican para la primera pantalla. El acceso a todas las pantallas se hace pulsando la tecla "F2".

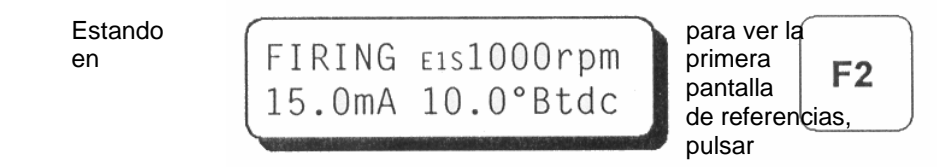

12.2 Si el número de referencia CAVG de un cilindro es inferior a la referencia de "BAJO VOLTAJE DE CHISPA", aparecerá un aviso de diagnóstico para este cilindro. Esta prueba permitirá detectar una situación de baja demanda de voltaje, pudiendo deberse al cortocircuito de una bobina, cable del secundario o bujía. Para desactivar la característica de diagnóstico, fijar el valor en cero.

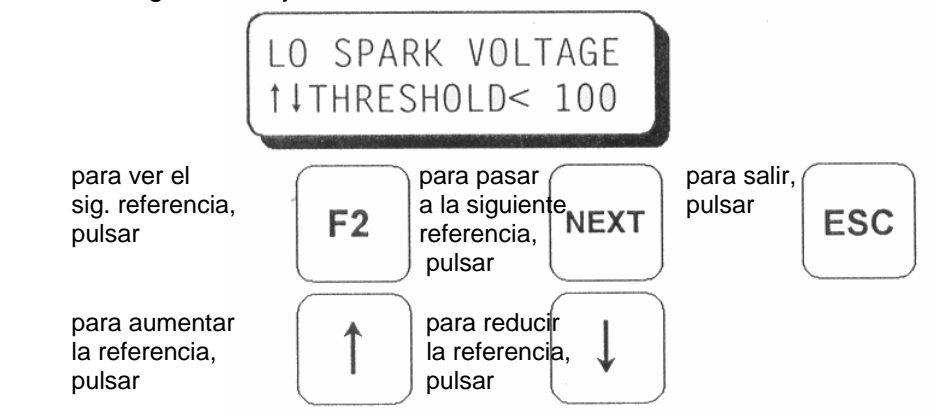

12.3 Si el número de referencia CAVG de un cilindro es superior al referencia de "ALTO VOLTAJE DE CHISPA", aparecerá un aviso de diagnóstico para este cilindro. Cuando se dé esta circunstancia (aviso de Alto Voltaje), el nivel de energía de ignición será aumentado automáticamente al menos hasta el nivel E2. Esta prueba permite detectar una situación de alta demanda de voltaje que puede estar provocada, por ejemplo, por bujías desgastadas o una regulación inadecuada de la mezcla aire-combustible. Para desactivar, fijar en 255.

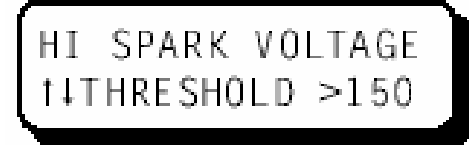

12.4 Si el número de referencia CAVG de un cilindro es superior a la referencia de "SIN CHISPA EN SECUNDARIO", aparecerá un aviso de diagnóstico para este cilindro. Cuando se dé esta circunstancia (aviso de "Sin chispa en Secundario), el nivel de energía de ignición será aumentado automáticamente hasta el nivel E3, siempre que el sistema no esté en el modo "Multi-Strike". Esta prueba permite detectar disparos en cilindros que no provocan chispa alguna, una condición de circuito abierto en el secundario de la bobina debido al desgaste de la bujía o a la desconexión o rotura de un cable del secundario. Para desactivar, fijar en 255.

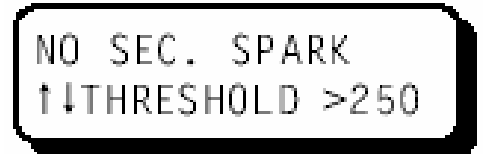

12.5 Si la diferencia entre los números de referencia EAVG y CAVG es mayor que el umbral "TENSIÓN MENOR DE MOTOR", aparecerá un aviso de diagnóstico para el cilindro en cuestión. Esta prueba detectará el cilindro cuya demanda de tensión sea muy inferior a la demanda de tensión media de todos los cilindros del motor.

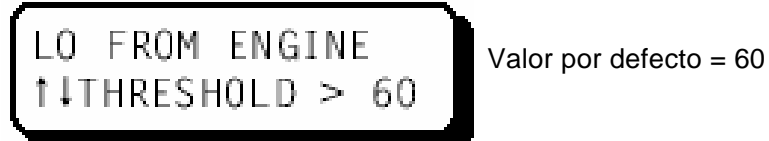

12.6 Si la diferencia entre los números de referencia CAVG y EAVG es mayor que el umbral "TENSIÓN MAYOR DE MOTOR", aparecerá un aviso de diagnóstico para el cilindro en cuestión. Esta prueba detectará el cilindro cuya demanda de tensión sea muy superior a la demanda de tensión media de todos los cilindros del motor.

Valor por defecto  $= 60$ 

12.7 Si el número de referencia EAVG es mayor que el umbral "EAVG E2 Enable ", el nivel energético será aumentado al menos hasta E2. Esta función puede utilizarse para aumentar automáticamente el nivel energético de chispa a medida que aumenta la demanda de tensión del motor.

$$
\left[ \begin{smallmatrix} \text{EAVG} & \text{E2} & \text{ENABLE} \\ \text{t1THE SHOLD} > 200 \end{smallmatrix} \right]
$$

Valor por defecto = 200

12.8 Si el nivel energético es E2 y si el parámetro base fijado en el menú "Setup" es E1, entonces el umbral "EAVG E2 Disable" sirve para reducir automáticamente el nivel energético de E2 a E1. NOTA: Este umbral ha de estar al menos 2 impulsos por debajo del umbral de activación (sección 12.7).

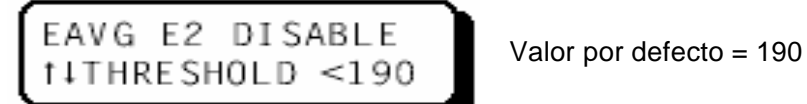

12.9 Si el número de referencia EAVG es mayor que el umbral "EAVG E3 Enable", el nivel energético subirá al nivel E3 siempre y cuando la función de "Multi-Strike" (Cebados Múltiples), no esté activa. Esta función puede utilizarse para aumentar automáticamente el nivel energético máximo para intentar mantener el motor en funcionamiento hasta el mantenimiento de las bujías desgastadas.

EAVG E3 ENABLE  $\vert$  Valor por defecto = 205<br>1 I THRE SHOLD > 205

12.10 Si el nivel de energía es E3 y si el parámetro base fijado en el menú "Setup" no es E3, entonces el referencia "EAVG E3 Disable" sirve para reducir automáticamente el nivel de energía de E3 a E2 o E1. NOTA: Esta referencia ha de estar al menos 2 pulsos por debajo de la referencia de activación (sección 12.9).

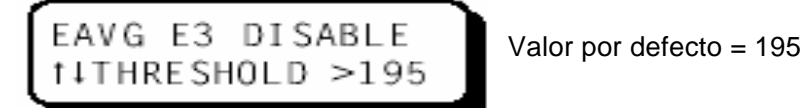

### **13.0 INSTRUCCIONES ESPECIALES PARA LOS MÓDULOS DE SEÑALIZACIÓN 791908-1 SOLAMENTE.**

- 13.1 El Módulo de señalización 791908-1 incorpora registro de data y medio puerto duplex RS-485 el cual es esclavo compatible con Modbus RTU. El protocolo utilizado sigue el estandard Modicon Modbus RTU. Una lista completa de las direcciones de registro Modbus se incluye en el CD del programa terminal del CPU-95, junto con un programa de monitoreo para PC compatible con Modbus, el cual puede ser usado para accesar la data del sistema de ignición en forma remota.
- 13.2 La configuración del puerto de comunicaciones auxiliar debe realizarse de forma tal que cuadre con los valores esperados por el master Modbus. Esto se hace en el Módulo de Señalización 791908-1 a traves del menú del "AUX PORT SETUP", el cual aparece inmediatamente después del menú del "RUN TEST MODE" debajo del menú del "SETUP". (Ver sección 9.8).

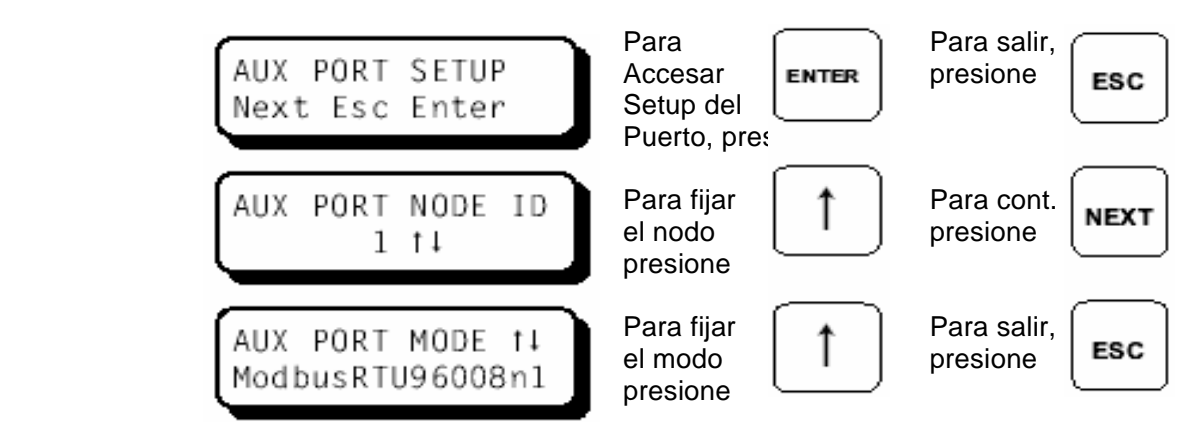

 Las cantidades de Baudios suportados son 300, 600,1200, 2400,4800, 9600, 19200, 38400. Las selecciones de paridades soportadas son n (ninguna), o (impar), e (par). El formato de datos bit soportado es 8 con un bit de parada.

 Con el fin de simplificar la detección de fallas de la conexión Modbus, se dispone de un menú de diagnóstico "AUX PORT". Para accesar este menú, presione la tecla "DIAG" cuando este viendo cualquiera de las pantallas de configuración "AUX PORT" mostradas arriba.

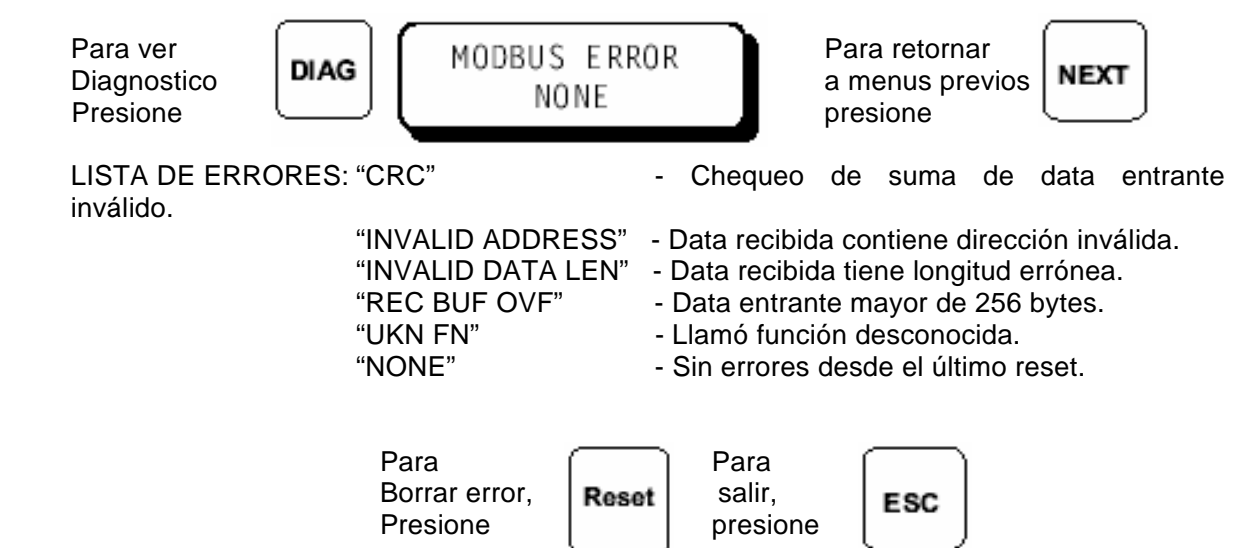

13.3 El Módulo de señalización 791908-1 soporta carga de data de la información normalmente disponible en la pantalla del CPU-95. La unidad retiene 100 registros los cuales son almacenados de la manera "FIFO" (primero que entra, primero que sale). Cuando 100 registros son almacenados, el registro más viejo se borra y el más nuevo se añade. La data más vieja es almacenada como registro No. 100 y las más nueva como registro No. 1; También está una copia del valor corriente disponible como registro 0. Los registros pueden ser accesados por el programa terminal especial del PC suplido con la unidad ó por un comando especial Modbus enviado por el PLC suplido por el usuario ó por el sistema computarizado. Información más detallada es suplida por el CD terminal.

El menú del "DATALOG SETUP" aparece después del menú del "AUX PORT SETUP". Si los registros no estan siendo usados, presione la tecla "NEXT" para accesar el menú de "BARGRAPH SETUP".

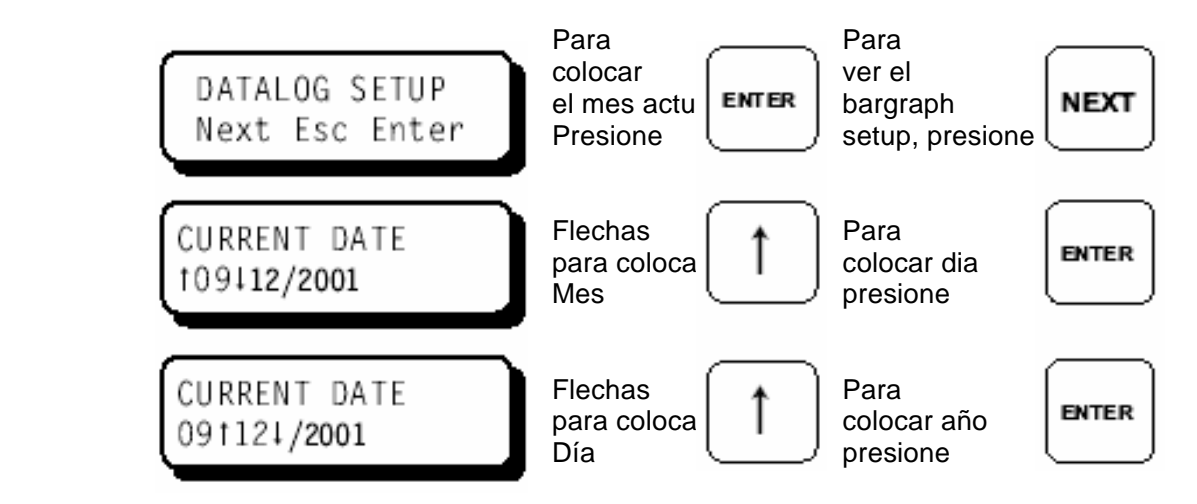

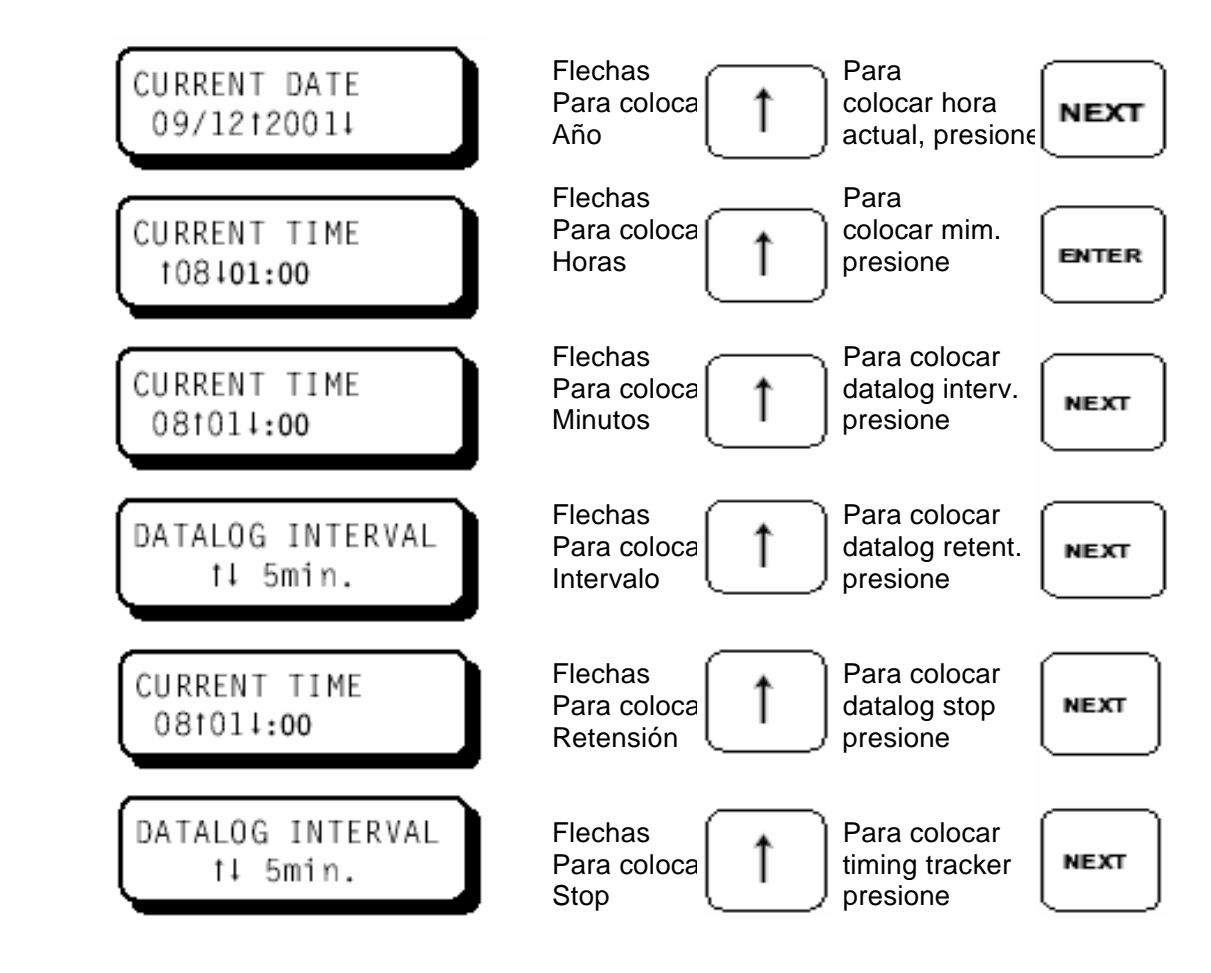

Es imposible configurar el sistema de manera tal que cualquier cambio en el tiempo de ignición dispare un evento de registro (Un reporte de excepción). Los reportes de excepción son automáticamente generados por alarmas o paradas.

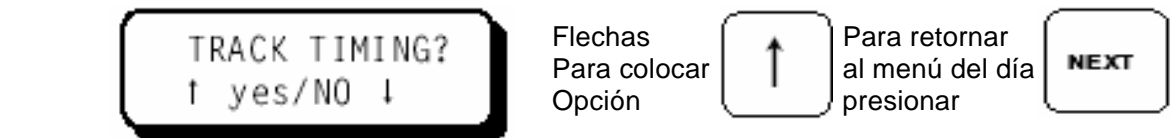

13.4 Al Señalizador de Gráfico de barras (Bargraph Display) del número de referencia de chispa en el Módulo de Señalización 791908-1, se le puede crear una escala cambiando los puntos finales de LOW y HIGH del gráfico de barras. Un pequeño rango entre los puntos finales incrementa la resolución del gráfico de barras.

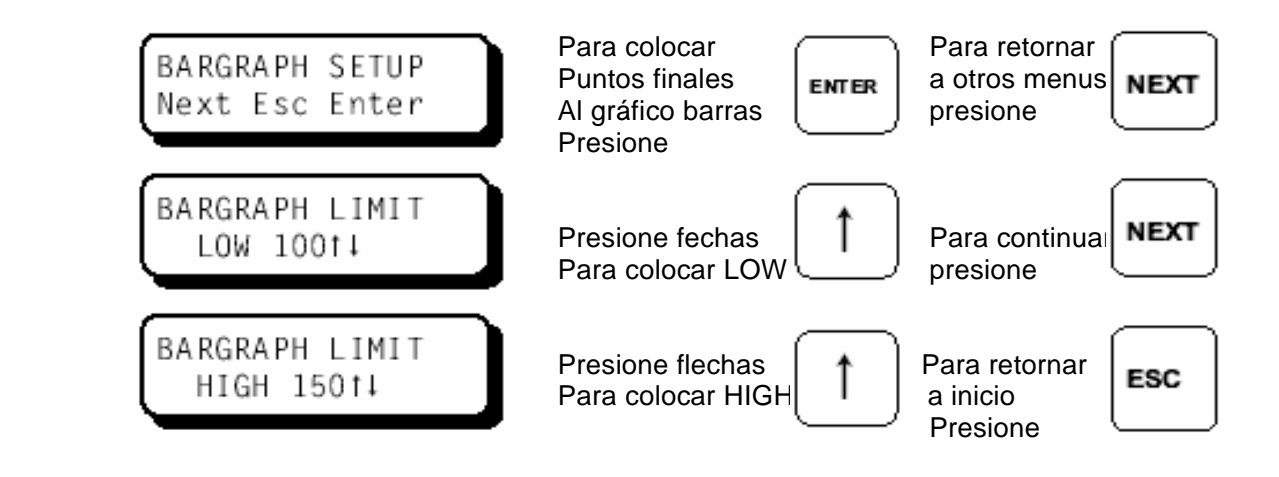

El límite bajo (LOW LIMIT) del Gráfico de barras es ajustable desde 0 hasta el valor colocado a la referencia de alarma del LOW SPARK (ver sección 12.2 para detalles). El límite alto (HIGH LIMIT) del Gráfico de barras es ajustable desde el valor colocado a la referencia de HIGH SPARK hasta 255 (ver sección 12.3 para detalles).

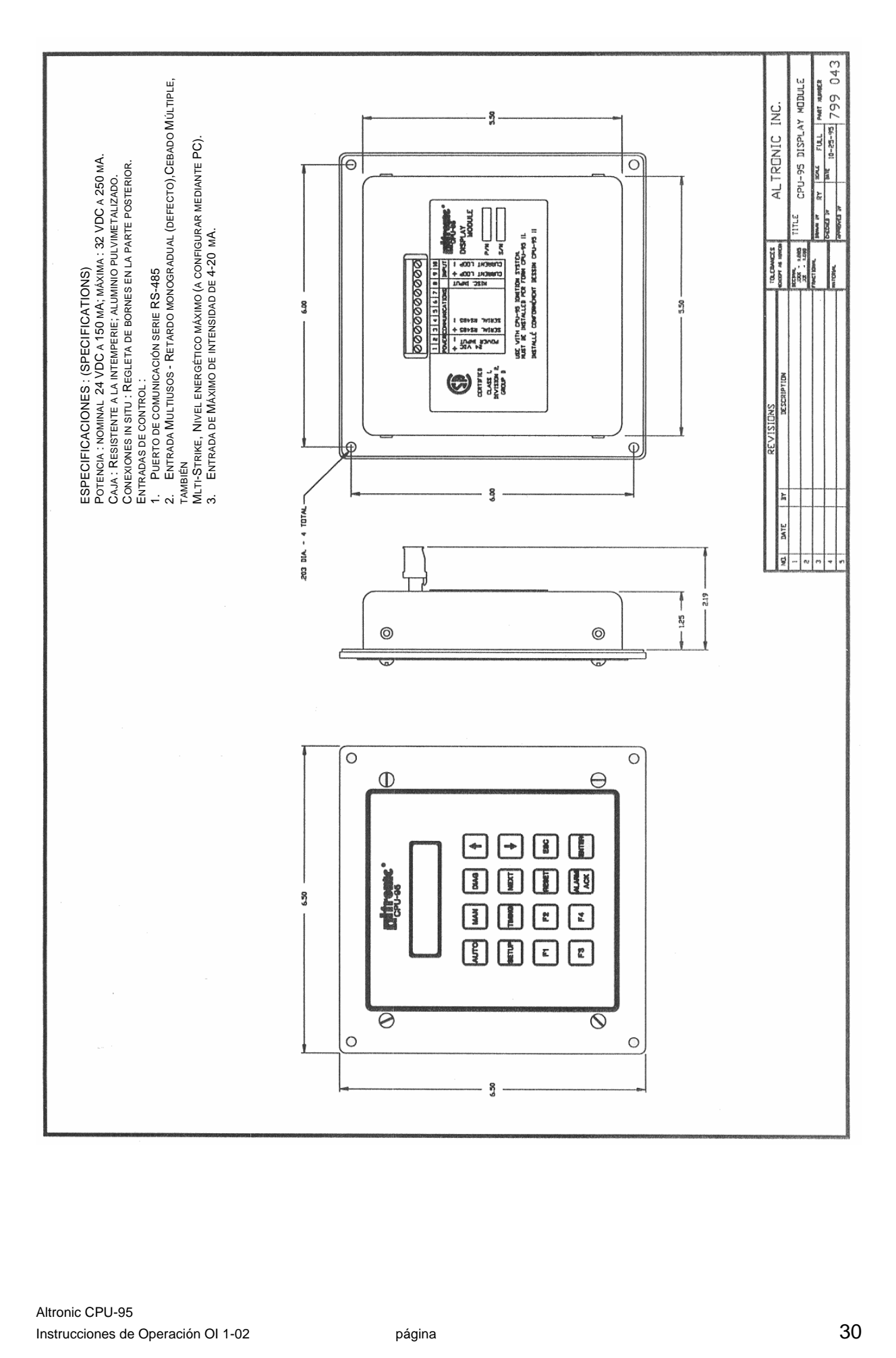